**Evans-Tibbs Archive of African American Art Wikipedia Edit-a-thon**

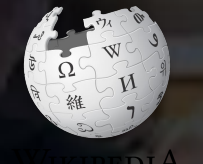

#### **February 23, 2019**

**Presented by the National Gallery of Art with support from Wikimedia DC**

1

# **Greetings from Wikimedia DC!**

**Wikimedia DC is the regional outreach organization for Wikipedia and the other projects of the Wikimedia Foundation. Our mission is to promote participation in Wikimedia projects in Washington, DC, Maryland, Virginia, West Virginia, Delaware and throughout the United States.**

**[More about the Wikimedia Affiliates Model](https://meta.wikimedia.org/wiki/Wikimedia_movement_affiliates/Models)**

**Ariel Cetrone - Institutional Partnerships Manager Wikimedia DC User: @Ariel Cetrone (WMDC)**

# **Agenda**

- **● Housekeeping**
- **● What is Wikipedia?**
- **● Why edit?**
- **● Wiki projects**
- **● Wikipedia's gender gap**
- **● Basics and policies**
- **● Article anatomy**
- **● Adding/Editing Content**
- **● Other ways to edit**
- **● Uploading images**

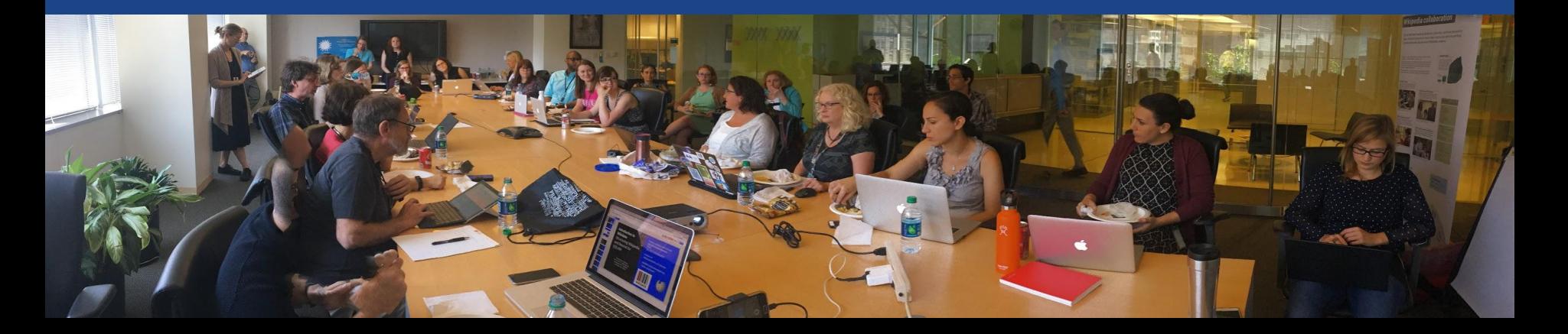

# **Housekeeping Wifi, wiki event page, username creation**

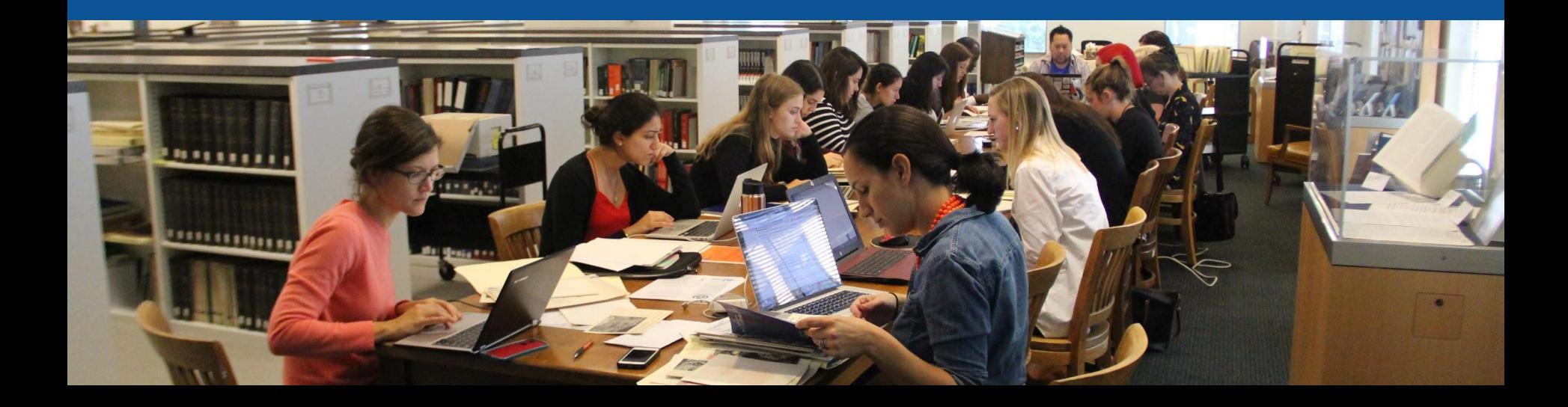

### **Create A Username/Sign-in : en.wikipedia.org** Contributions Create account Log in Search Wikipedia

#### Create account

Special page

A dia

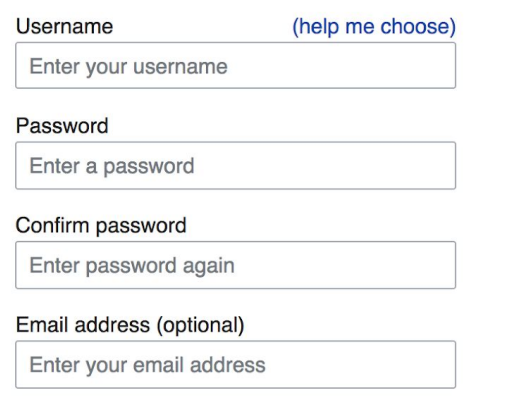

How do we collect data for detecting bots? To protect the wiki against automated account

#### Wikipedia is made by people like you.

851,394,955

edits

5,702,628

articles

121,967

**Navigate to the wiki event page. Go to Wikipedia.org and enter the following shortcut into the search bar. WMDC-NGA19 Bookmark this page. We will use it throughout the day.**

# **Wiki Event Page**

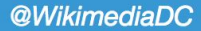

#### Evans-Tibbs Archive of African American Art Wikipedia Edit-a-thon

Join us at the National Gallery of Art Library and help to improve and create Wikipedia articles about African American art and artists.

This Wikipedia Edit-a-thon accompanies the exhibition, In the Library: The Evans-Tibbs Archive of African American Art, which showcases the life and work of Thurlow Evans Tibbs Jr., an accomplished art appraiser, broker, collector, and dealer, as well as the founder and director of his eponymous art gallery in Washington, DC. Tibbs is best known for his donation to the Corcoran Gallery of Art, now an important part of the National Gallery's holdings by African American artists. To support his research, Tibbs amassed approximately more than a thousand reference files comprising more than seventy boxes of material documenting art of the African diaspora. Tibbs opened up his reference collection, now

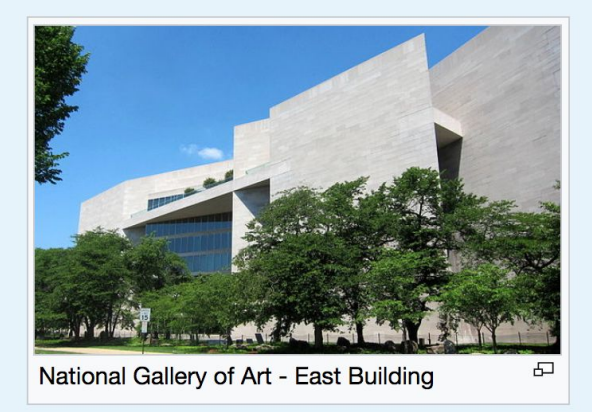

Shortcut WMDC-NGA19

commonly known as the Evans-Tibbs Archive, to artists, students, and scholars. The archive includes correspondence, exhibition pamphlets, gallery records, photographs, and other ephemera that illustrate the history of the Tibbs family, The Evans-Tibbs Collection, and African American art.

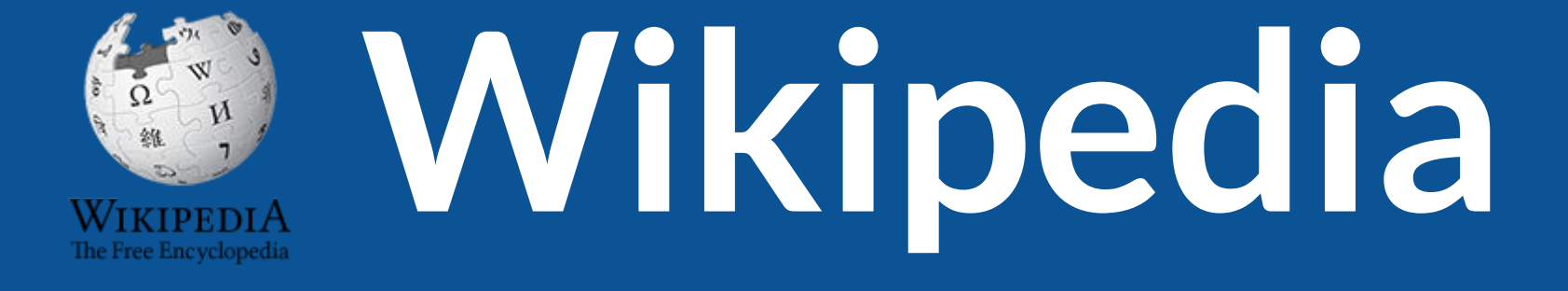

# **What exactly is it, anyway???**

# **What is Wikipedia?**

**Wikipedia is a multilingual, web-based, free encyclopedia based on a model of openly editable content. It is the largest and most popular general reference work on the Internet. [Wikipedia] is supported by the Wikimedia Foundation, a non-profit organization which operates on money it receives from donors.**

#### **From Wikipedia (en)**

# **Wikipedia: the 21st-century encyclopedia**

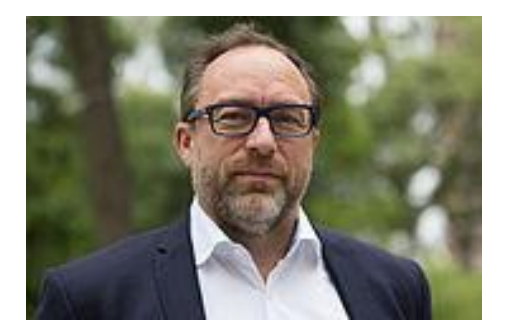

*"Imagine [a world](https://en.wikiquote.org/wiki/World) in which every single person on the planet is given [free](https://en.wikiquote.org/wiki/Free) access to the sum o[f all](https://en.wikiquote.org/wiki/All) human knowledge. That's what we're doing."*

-Jimmy Wales, co-founder, Wikipedia

# **About us**

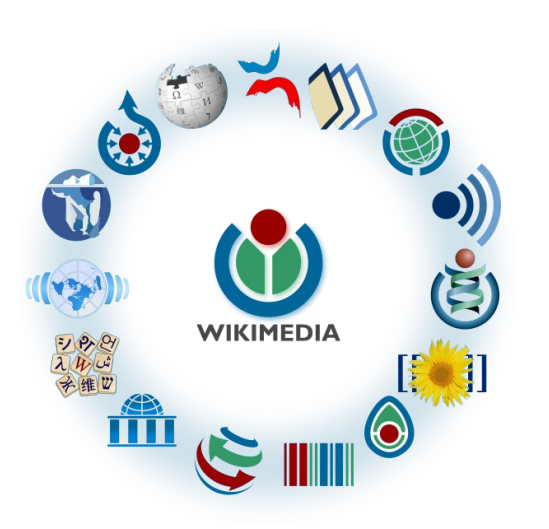

Free as in beer, Free as in freedom ... gratis et libre Created and edited by volunteers

Overseen by nonprofit Wikimedia Foundation

All edits and versions recorded forever (revision history)

5+ million articles, 270+ languages

75k active editors/month, 11k very active editors/month 11

## **Free...**

All content freely licensed without restrictions

Creative Commons Attribution Sharealike or Public Domain

Written content or image/video/audio uploads

Wikimedia Commons - multimedia repository commons.wikimedia.org

Commercial re-use is absolutely allowed. Google, publishers...

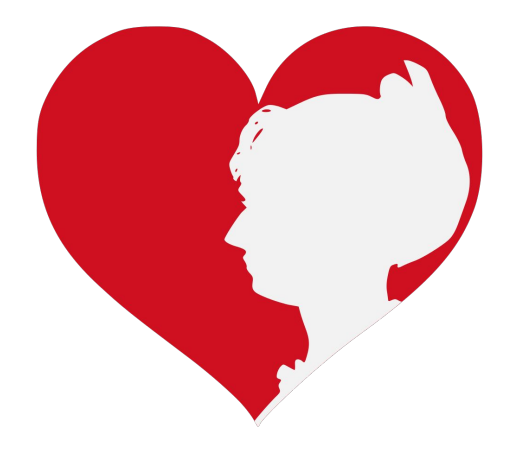

# **Wikipedia Basics and Policies**

**Photo: Georgetown Slavery Archive Editing Workshop Georgetown University**

**Source: Wikimedia Commons**

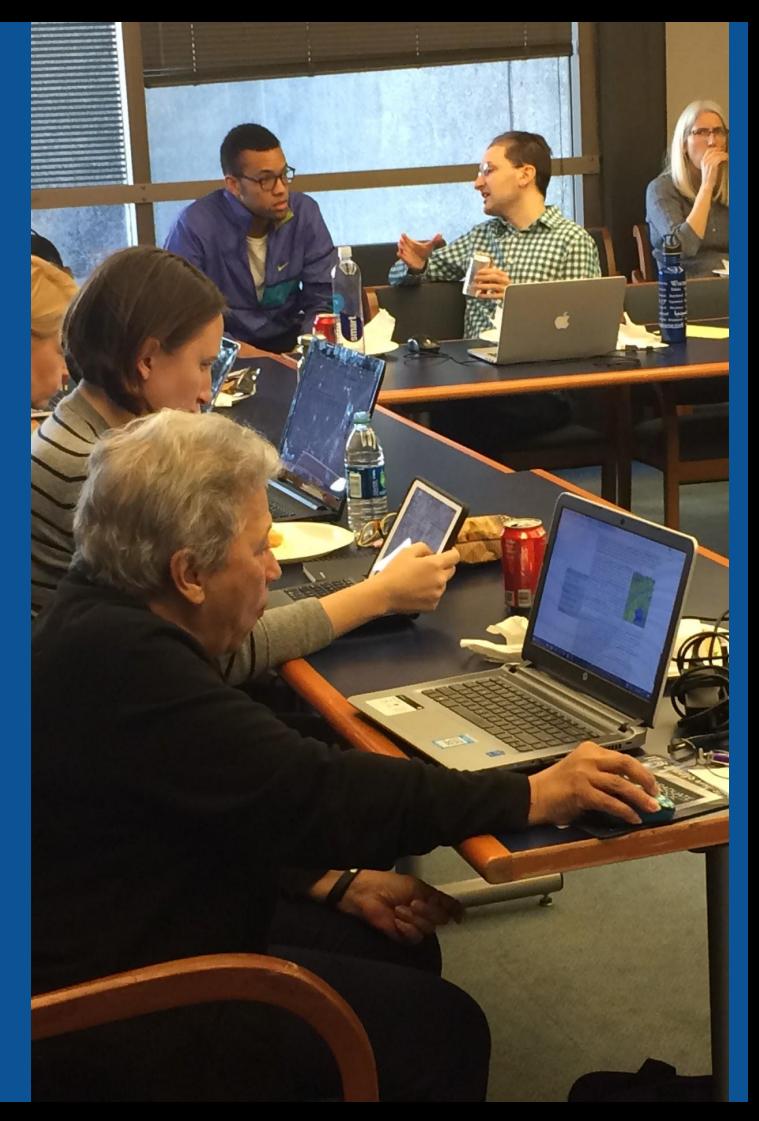

# **Wikis**

- A website where anyone can edit any page at any time
- Meant to be "quick"
- Remembers all versions (nothing ever destroyed)
- Hyperlinks between pages

# **Wikipedia policies**

- **Neutral Point of View** written so all sides can agree
- **Notability** significant independent sources -> importance
- **Verifiability** Using reliable sources to reference information
- **No original research** point to existing scholarship
- **Assume good faith** start with congenial spirit
- **Conflicts of interest** disclose and abide by terms of service

# **Why Edit?**

**Photo: Women's Economic Empowerment Edit-a-thon, Embassy of Sweden**

**Source: Wikimedia Commons**

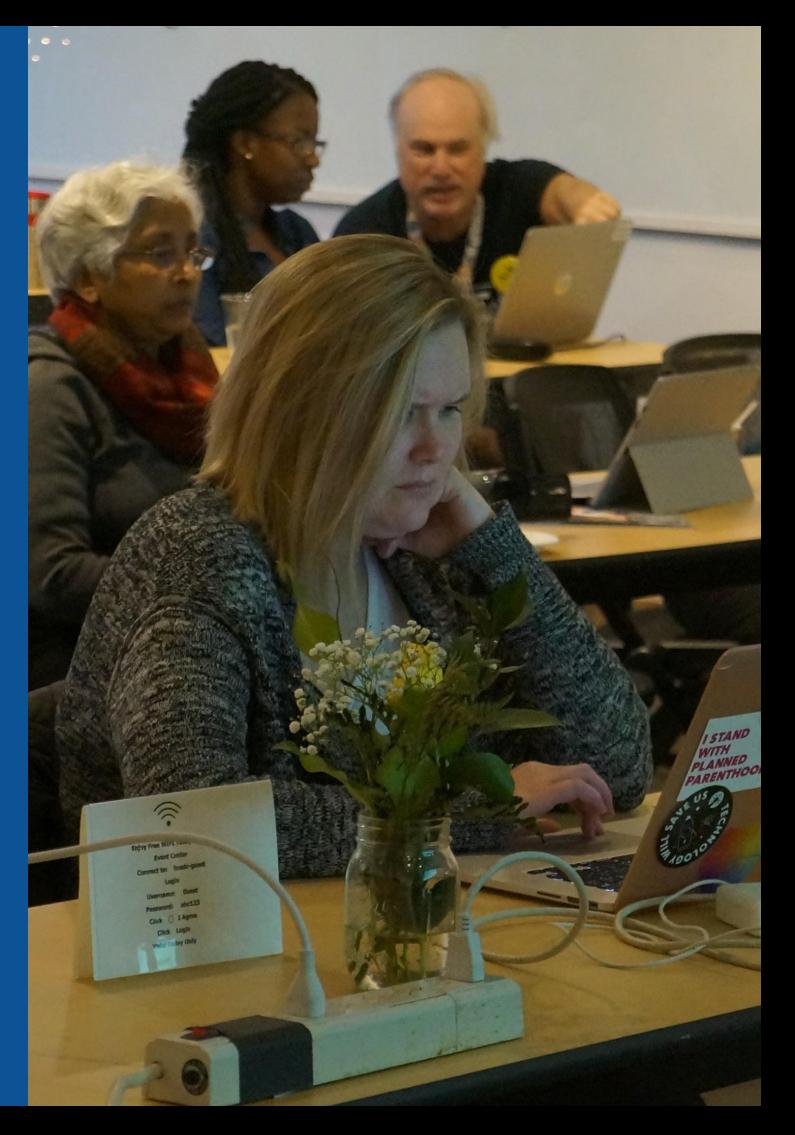

**Why Edit?**

# **Because #FactsMatter**

**<https://www.youtube.com/watch?v=xQ4ba28-oGs>**

# **Engaging GLAMS**

### **Galleries, Libraries, Archives and Museums**

**Photo: Art and Feminism Wikipedia-Edit-A-Thon Smithsonian American Art Museum**

**Source: Wikimedia Commons**

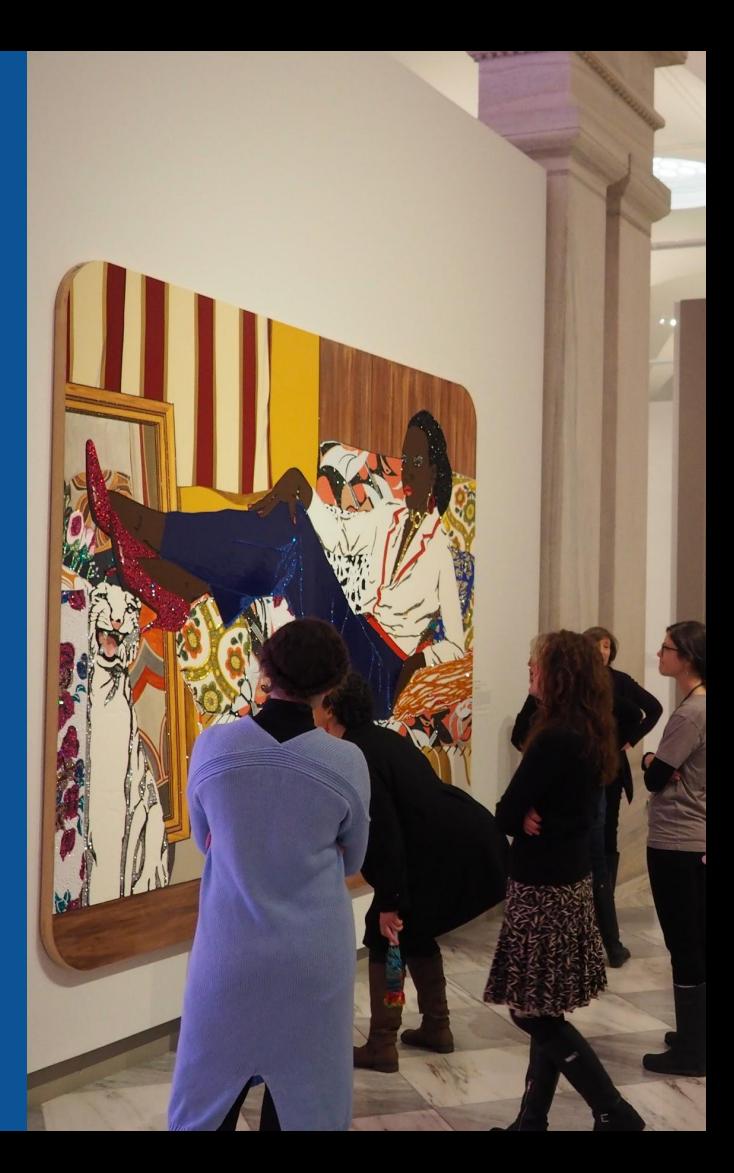

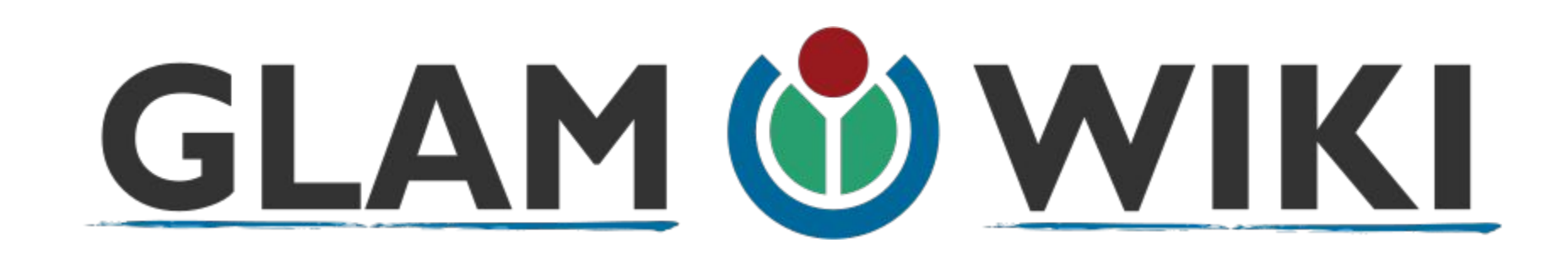

The **GLAM–Wiki initiative** ("galleries, libraries, archives, and museums" with Wikipedia; also including botanic and zoological gardens) helps cultural institutions share their resources with the world through collaborative projects with experienced Wikipedia editors.

# **Why Engage GLAMs?**

- **● Gatekeepers of art, culture and history**
	- **● Subject matter experts**
- **● Access to collections, libraries, images**
	- **● Engaged audiences and stakeholders**

# **Why Partner with Wikipedia**

**● Mission fulfillment** 

**(education, community engagement, interpretation)**

- **● Share resources and collections with the world**
- **● Drive millions of WP page views per day**
- **● Measure impact by monitoring article views**

**\*Be mindful of the [Conflict of Interest Policy](https://en.wikipedia.org/wiki/Wikipedia:Conflict_of_interest)**

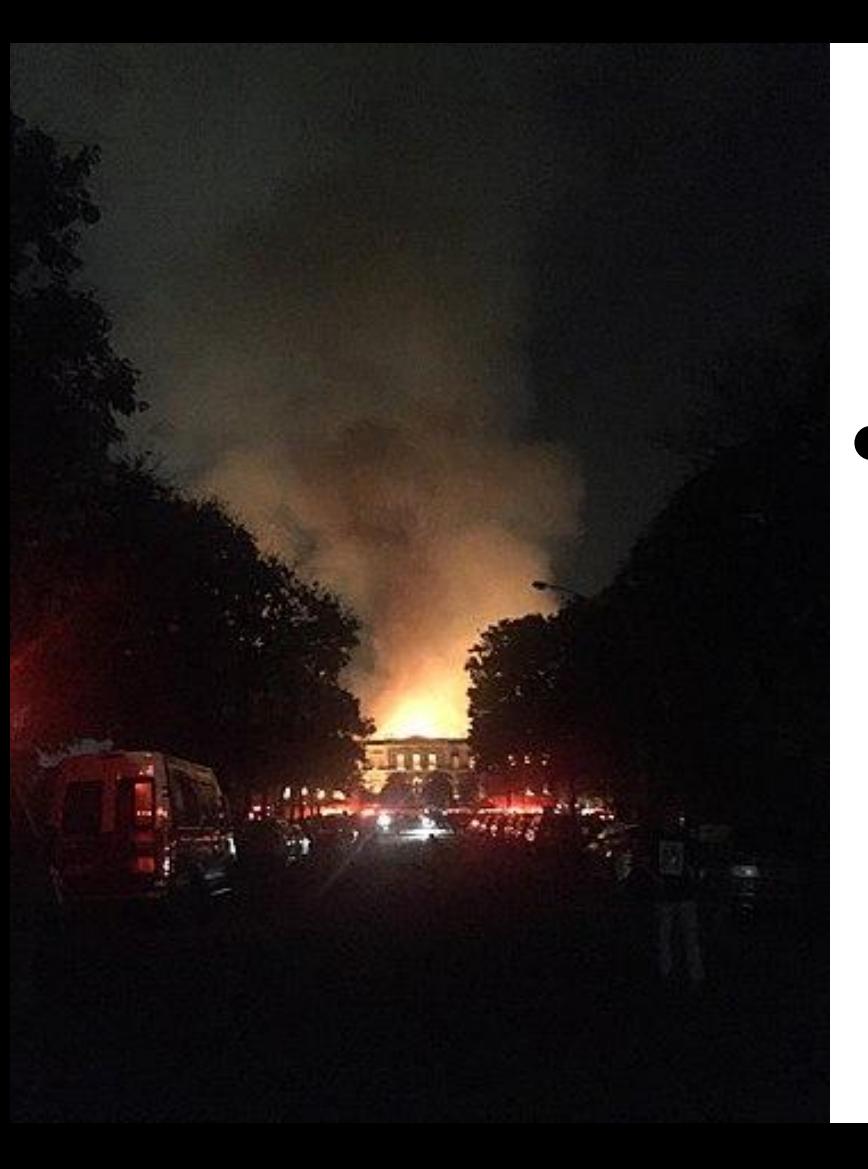

**Why Partner with Wikipedia**

- **● Document collections in case of emergency**
	- **● Quickly mobilize the Wikimedia community**

**See Article: [National Museum of Brazil fire](https://en.wikipedia.org/wiki/National_Museum_of_Brazil_fire)**

# **Wikipedia's Gender Gap**

**Photo: Art and Feminism Wikipedia-Edit-A-Thon National Museum of Women in the Arts**

**Source: Wikimedia Commons**

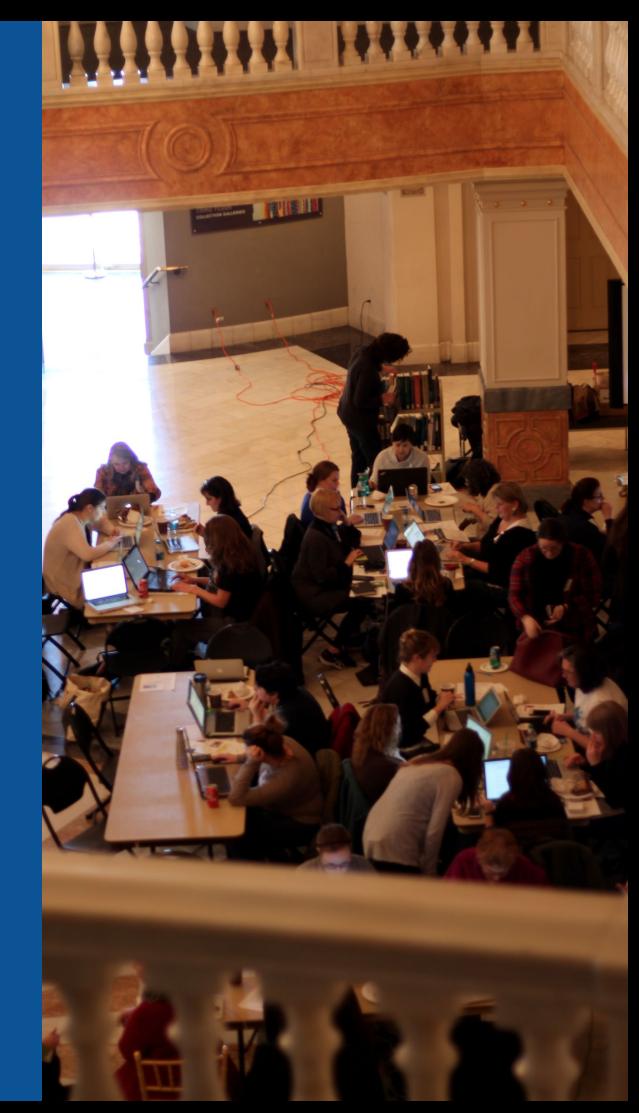

# **Editor gender gap? Unsilence the silent**

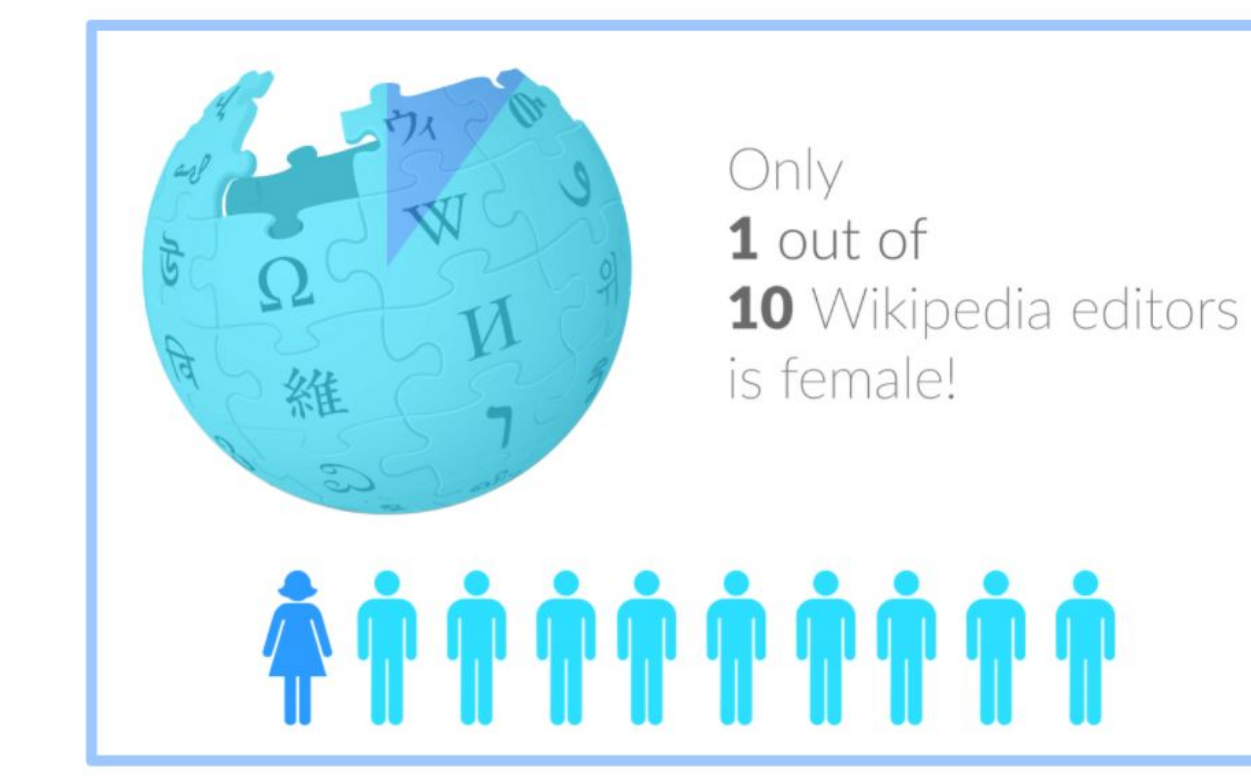

# **Content gender gap? Make the invisible visible**

### **Percentage of women's biographies**

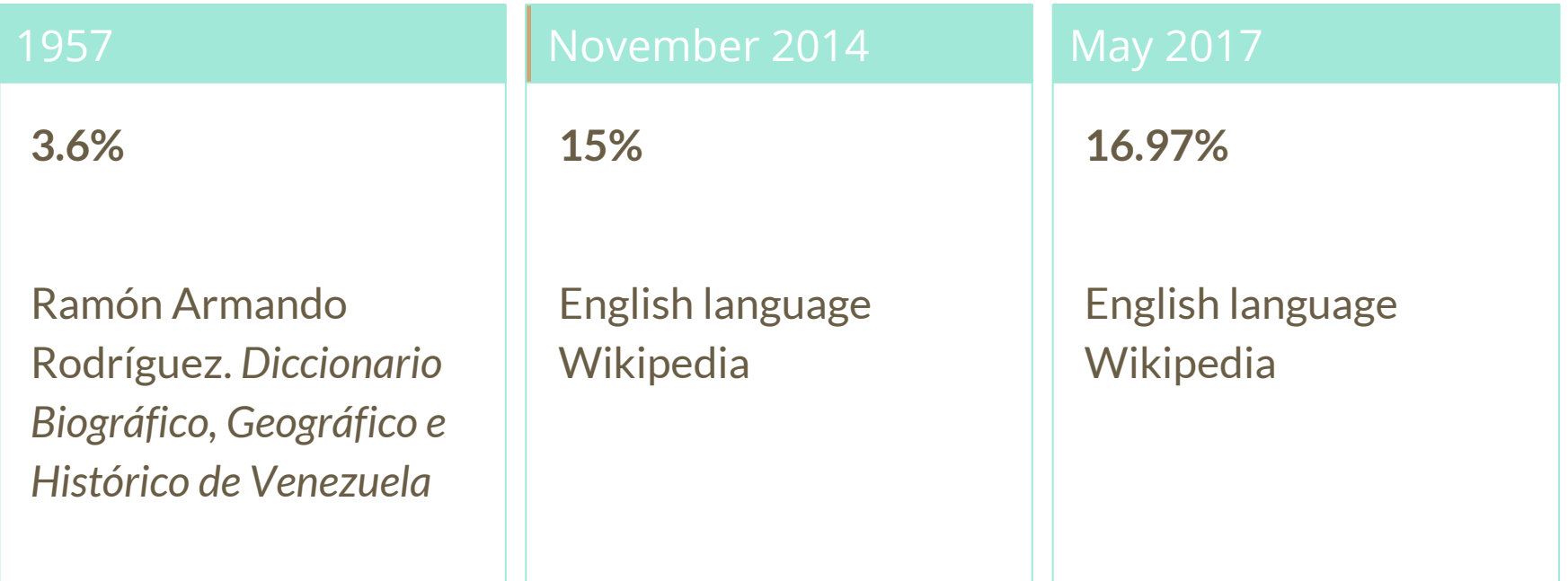

# **How Can We Fix This?**

- Engagement through edit-a-thons, training opportunities and [Wikiprojects](https://en.wikipedia.org/wiki/Wikipedia:WikiProject_Women_in_Red#Worklists) [like Women in Red. \(](https://en.wikipedia.org/wiki/Wikipedia:WikiProject_Women_in_Red#Worklists)[Example: NMWA event featured the the BBC\)](https://www.bbc.com/news/av/world-us-canada-43559778/women-fighting-for-equality-on-wikipedia)
- Ideal Partners Are: Nonprofits\*, colleges/universities, government entities and beyond

#### **\*75% of nonprofit employees are female. These nonprofits include educational, scientific and literary organizations. It's time to engage these 'gatekeepers'.**

\*Source The White House Project's 2009 report, *Benchmarking Women's Leadership*,

# **Set Preferences**

**Photo: Vietnam-Era US Coast Guard Records Editing Workshop National Archives**

**Source: Wikimedia Commons**

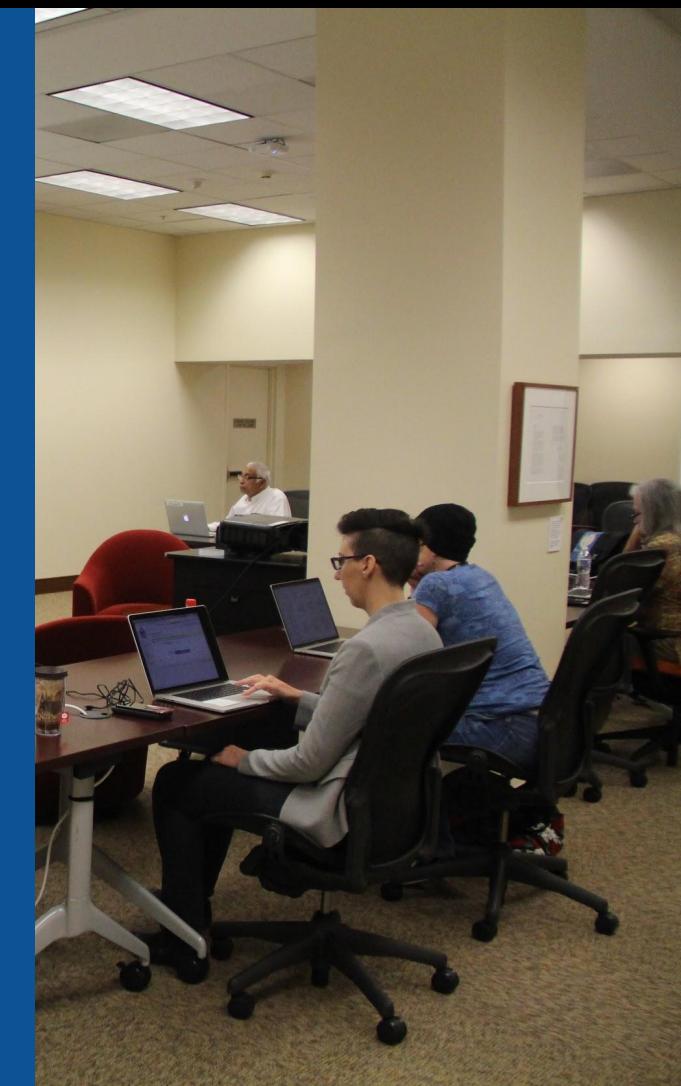

### **Set Editing Preferences: Editor Type**

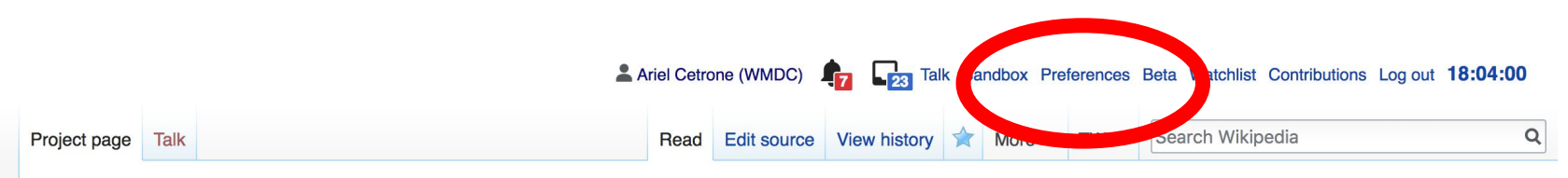

#### Wikipedia:Meetup/DC/Evans-Tibbs Archive of African American Art Wikipedia Edit-a-thon  $I_{\text{edit source}}$

From Wikipedia, the free encyclopedia < Wikipedia: Meetup | DC

#### @WikimediaDC

#### Evans-Tibbs Archive of African American Art Wikipedia Edit-a-thon

Join us at the National Gallery of Art Library and help to improve and create Wikipedia articles about African American art and artists.

This Wikipedia Edit-a-thon accompanies the exhibition, In the Library: The Evans-Tibbs Archive of African American Art, which showcases the life and work of Thurlow Evans Tibbs Jr., an accomplished art appraiser, broker, collector, and dealer, as well as the founder and director of his eponymous art gallery in Washington, DC. Tibbs is best known for his donation to the Corcoran Gallery of Art, now an important part of the National Gallery's

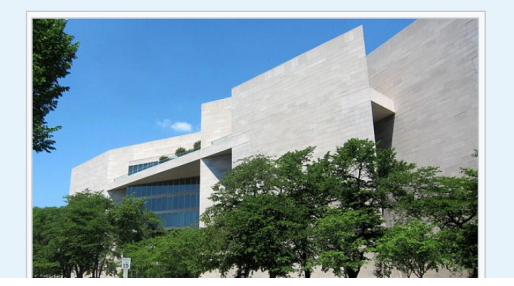

Shortcut **WMDC-NGA19** 

### **Set Editing Preferences: Editor Type**

### Preferences

For information about the settings on this page, see Help:Preferences.

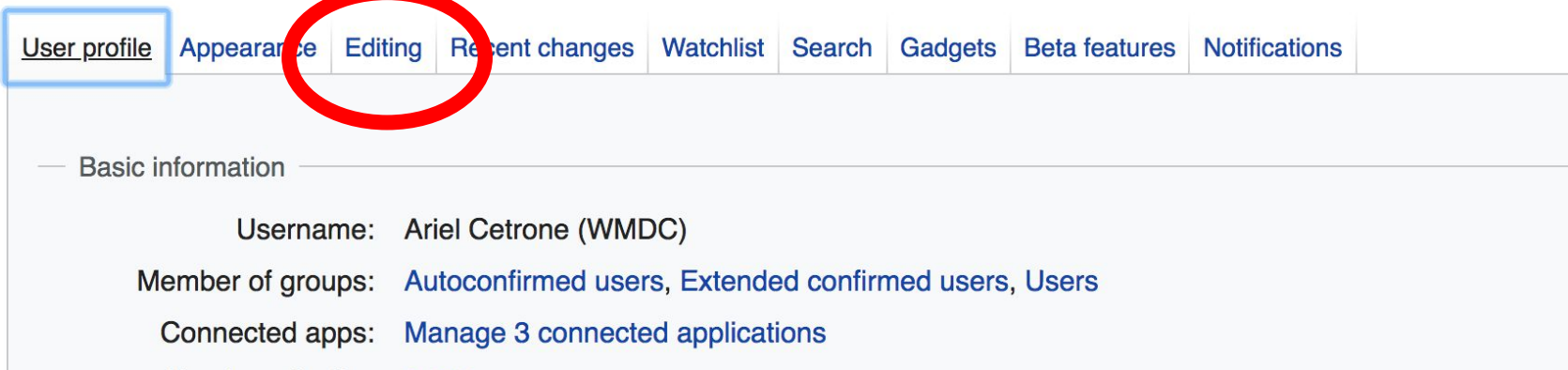

### **Set Editing Preferences: Editor Type**

#### Preferences

For information about the settings on this page, see Help:Preferences.

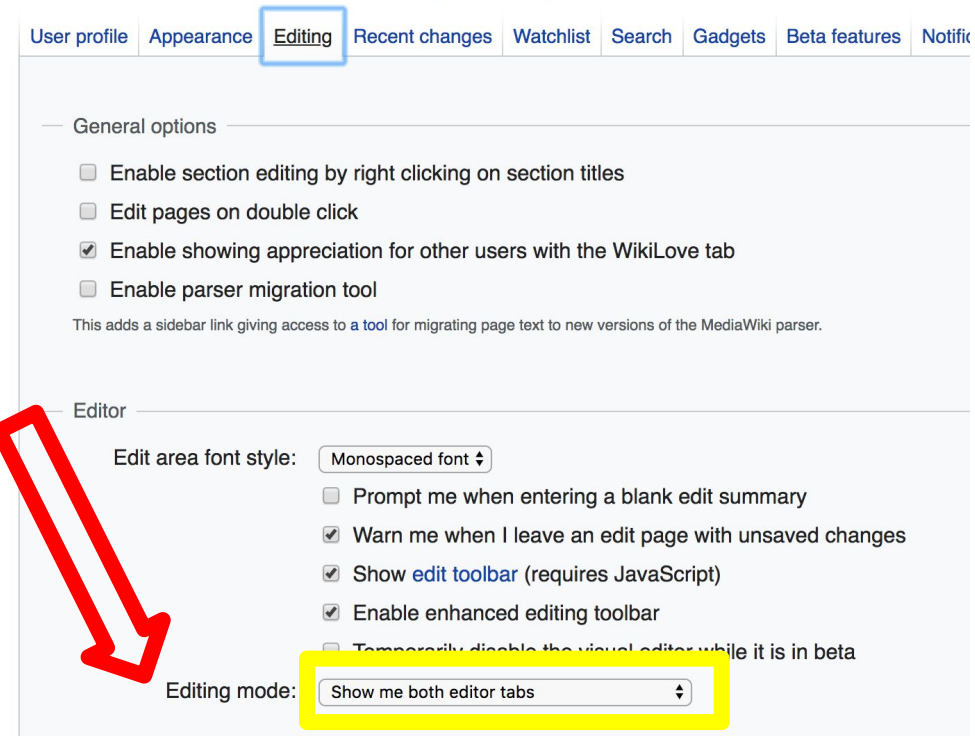

# **User Page**

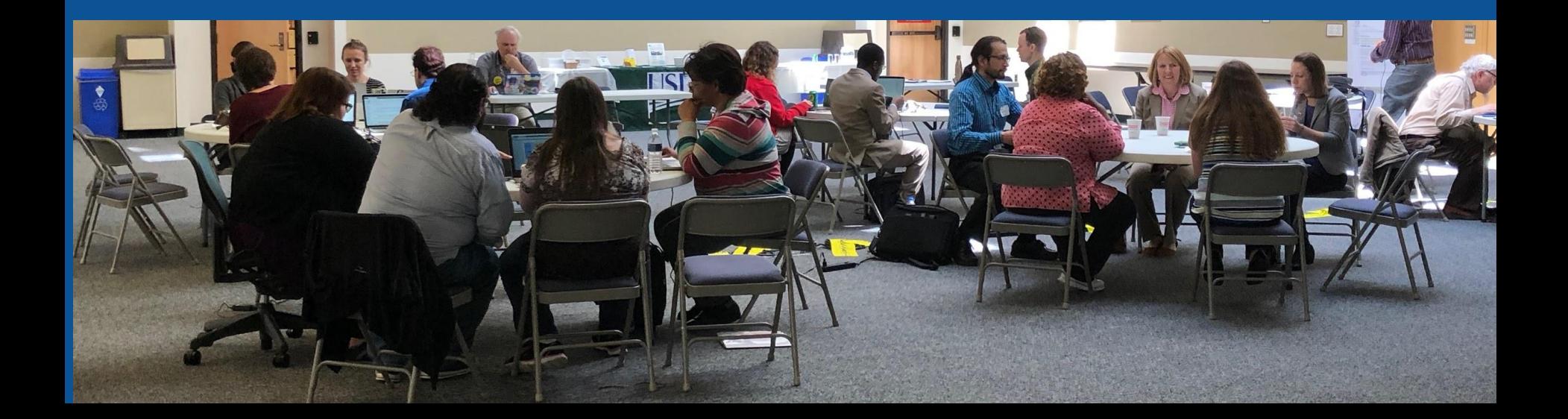

#### **Start your user page**

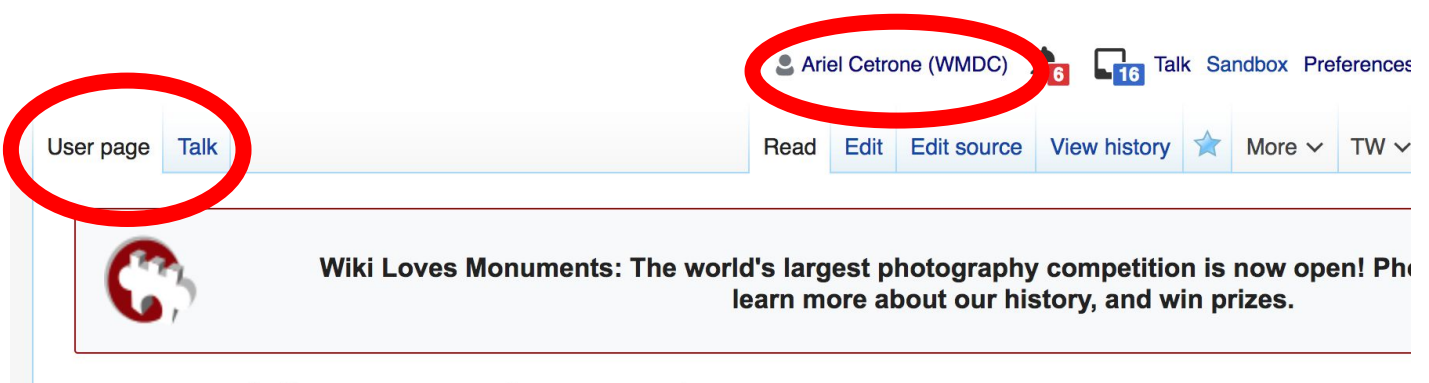

#### User:Ariel Cetrone (WMDC)

From Wikipedia, the free encyclopedia

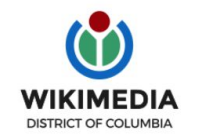

Ariel Cetrone is Institutional Partnerships Manager for Wikimedia DC.

Categories  $(+^{\dagger})$ :  $(+)$ 

# **Tabs/Article Anatomy**

**Photo: Hispanic Heritage Month Edit-a-thon National Archives**

**Source: Wikimedia Commons**

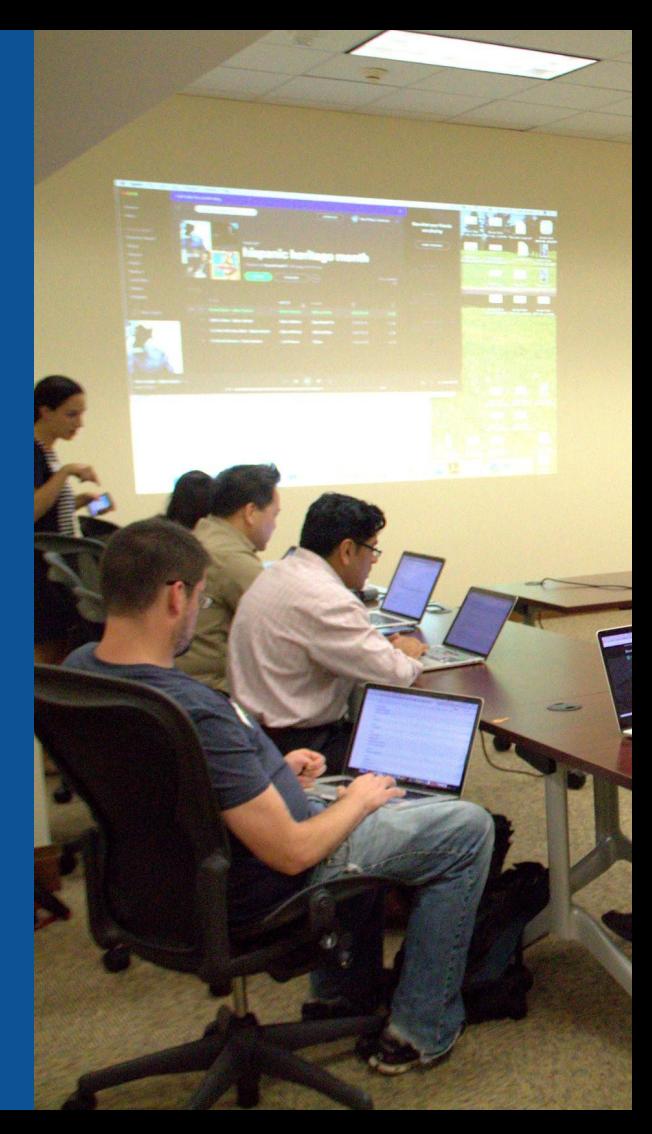

# **Article history**

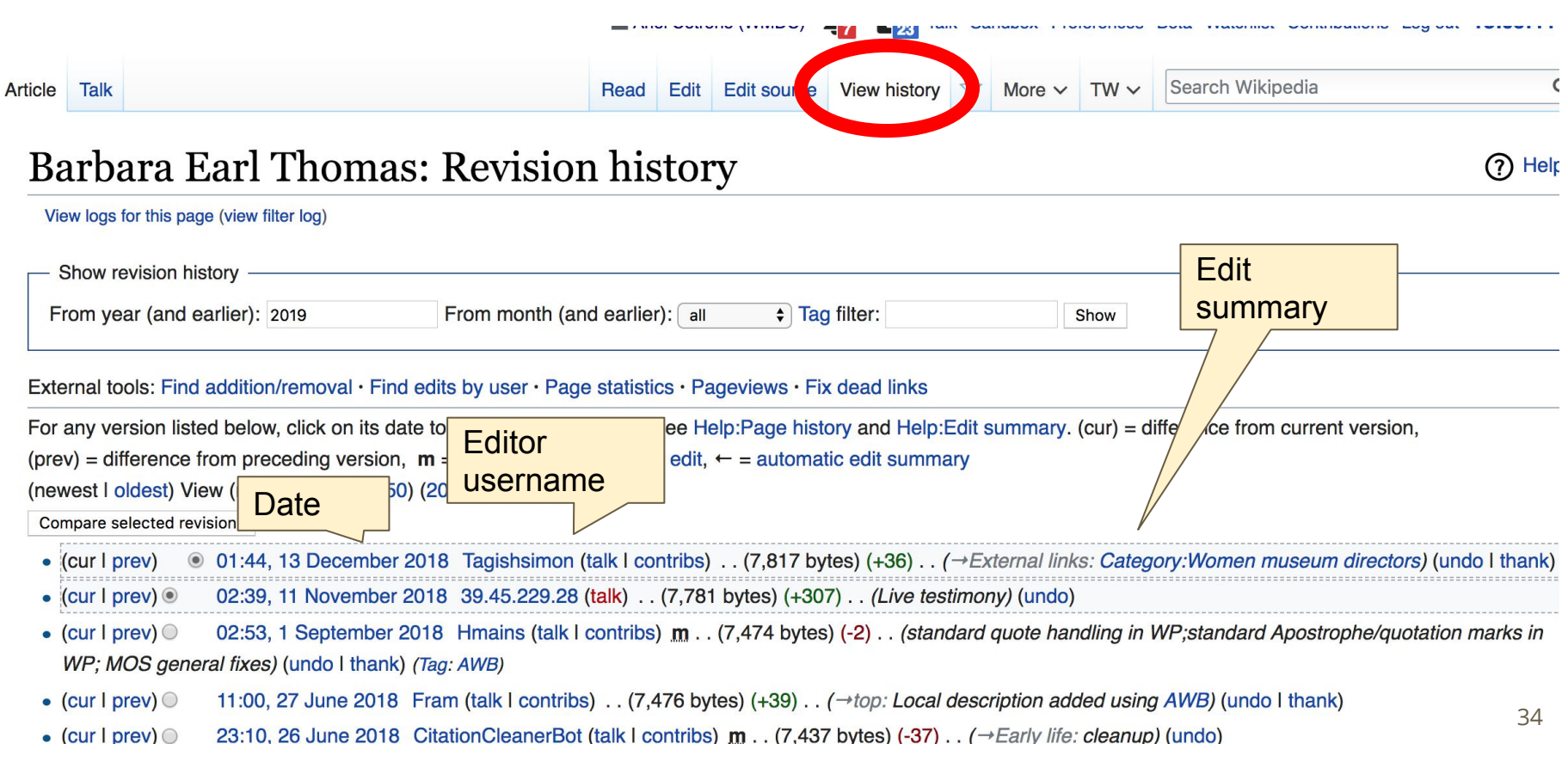

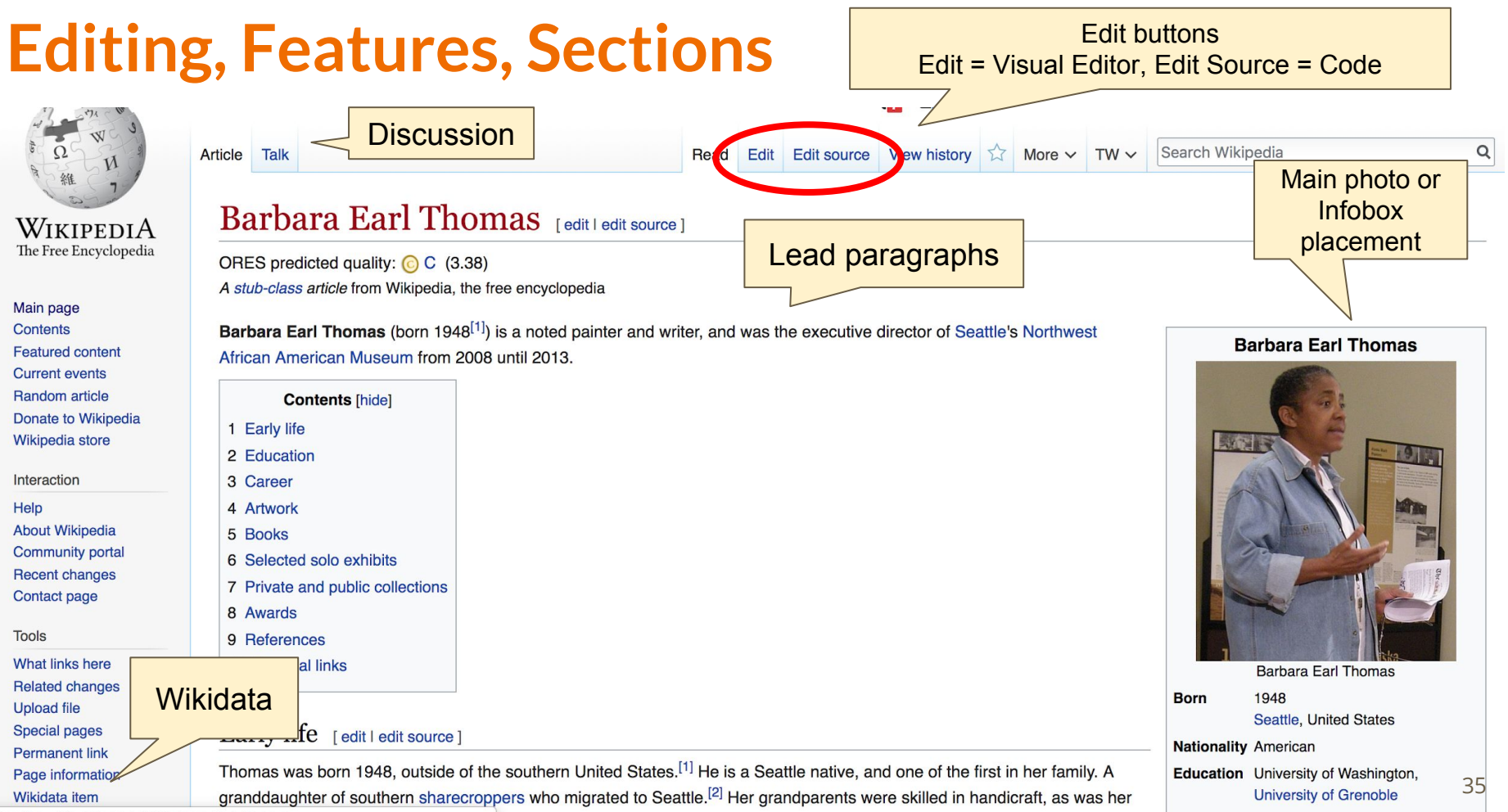

ttps://en.wikipedia.org/wiki/Barbara Farl Thomas

als family brought with them when they migrated from the Pouth, and continued in their

http://harbargearlthomae.com/# **Waheite** 

## **References**

#### Early life [ edit | edit source ]

Thomas was born 1948, outside of the southern United States.<sup>[1]</sup> He is a Seattle native, and one of the first in her family. A granddaughter of southern sharecroppers who migrated to Seattle (2) Her grandparents were skilled in handicraft, as was her mother.<sup>[3]</sup> Fishing is a tradition Thomas's family brought with the they migrated from the South, and continued in their new home in the Northwest.<sup>[4]</sup> In 1988 Thomas's parents di ag accident while fishing.

 $E^{\text{L}}$ 

References [edit

bcdefas 398 - January 24, PONCHO Series. Inclu References or notes (Inline citations)

gust 20, vest: The

an essay by Vicky Halper.

2. ^ a b "Storm Watch" & University of Washington Press. Archived from the original & on May 21, 2015. Retrieved May 20, 2015.

3. ^ a b Rowell, Charles Henry (2004). "An Interview with Barbara Earl Thomas". Callaloo. 27: 735-754. JSTOR 3300841 @.

6. A "Northwest African American Museum I Retrieved 2018-03-25.

- 7. ^ Upchurch, Michael. "Barbara Earl Thom lyrical" &. Seattle Times. Retrieved May 20
- 8. ^ Vozza, Valerie. "Art Zone segments" &.
- 9. ^ "Light Rail Review Panel: Judkins Park ! Commission. Retrieved December 1, 2016

## **Additional Sections**

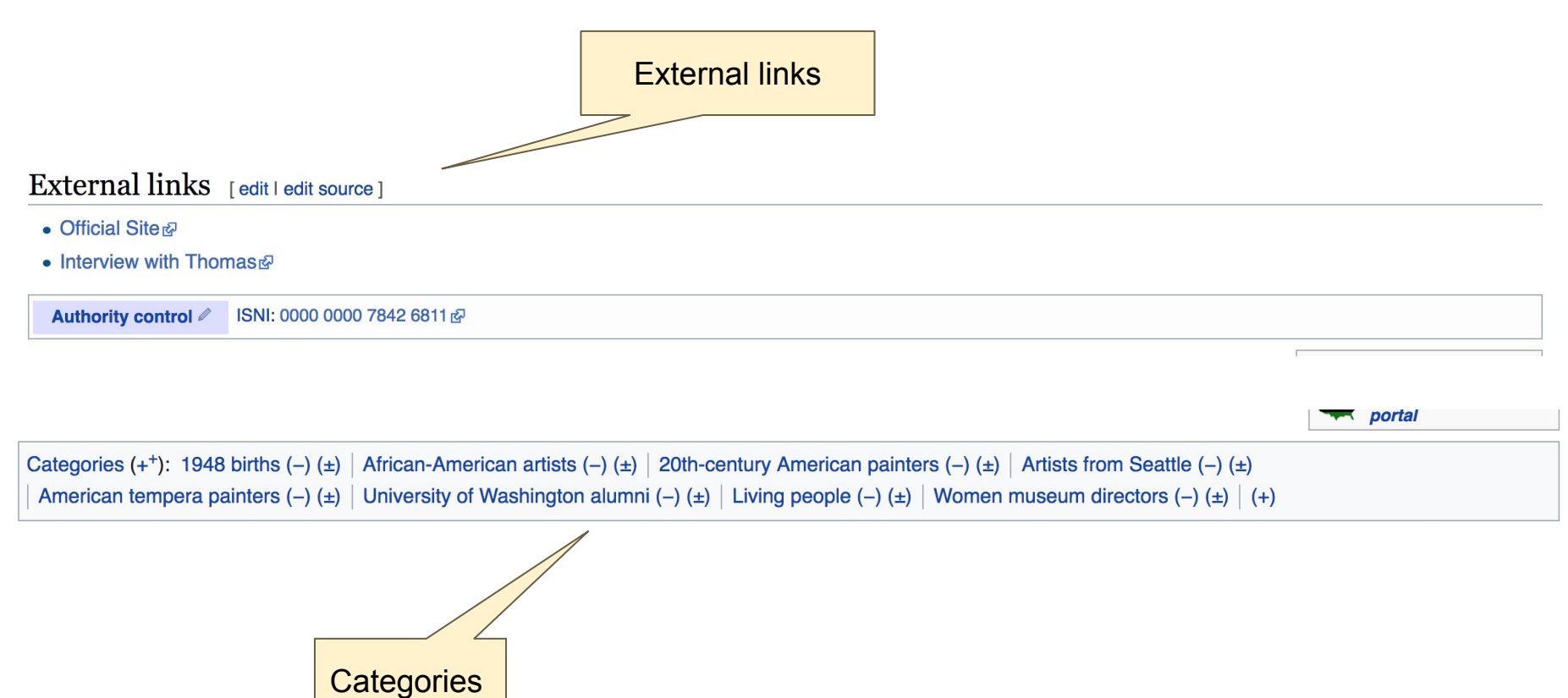

## **Talk Page: Community Discussion**

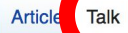

Read

Edit source New section View history  $\vec{\lambda}$ 

More  $\vee$  TW  $\vee$ 

#### Search Wikipedia

**Biography portal** 

#### Talk: Barbara Earl Thomas

From Wikipedia, the free encyclopedia

This article must adhere to the biographies of living persons (BLP) policy, even if it is not a biography, because it contains material about living persons. Contentious material about living persons that is unsourced or poorly sourced must be removed immediately from the article and its talk page, especially if potentially libellous. If such material is repeatedly inserted, or if you have other concerns, please report the issue to this noticeboard.

If you are a subject of this article, or acting on behalf of one, and you need help, please see this help page.

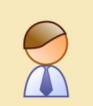

**Stub** 

This article is within the scope of WikiProject Biography, a collaborative effort to create, develop and organize Wikipedia's articles about people. All interested editors are invited to join the project and contribute to the discussion. For instructions on how to use this banner, please refer to the documentation.

This article has been rated as Stub-Class on the project's quality scale.

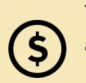

The Wikimedia Foundation's Terms of Use require that editors disclose their "employer, client, and affiliation" with respect to any paid contribution; see WP:PAID. For advice about reviewing paid contributions, see WP:COIRESPONSE.

. Michellebrainstorming (talk · contribs) has been paid by unknown. Their editing has included contributions to this article.

#### External links modified [edit source]

Hello fellow Wikipedians,

**Discussion** 

# **Editing Existing Articles**

**Photo: Catergory: Wikimedia DC meetups**

**Source: Wikimedia Commons**

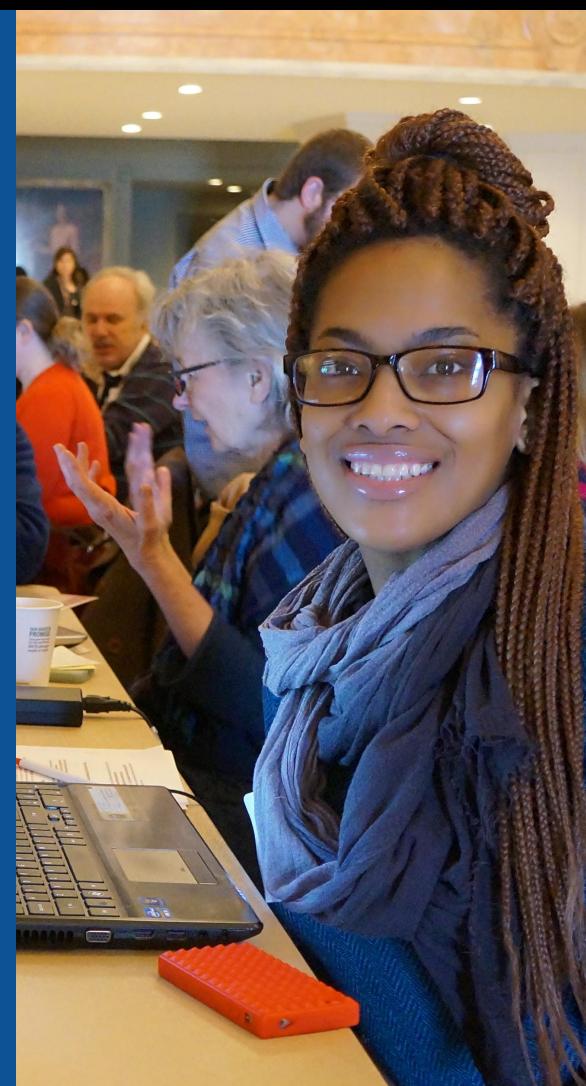

### **Edit w/ Visual Editor = What you see is what you get (mostly)**

**1. Locate article** 

**2. Select 'Edit'** 

**3. Unsure if you are in Visual Editor?** 

**Select the Pencil (red arrow), select 'Visual editing'**

**4. Edit as you would in a word processor**

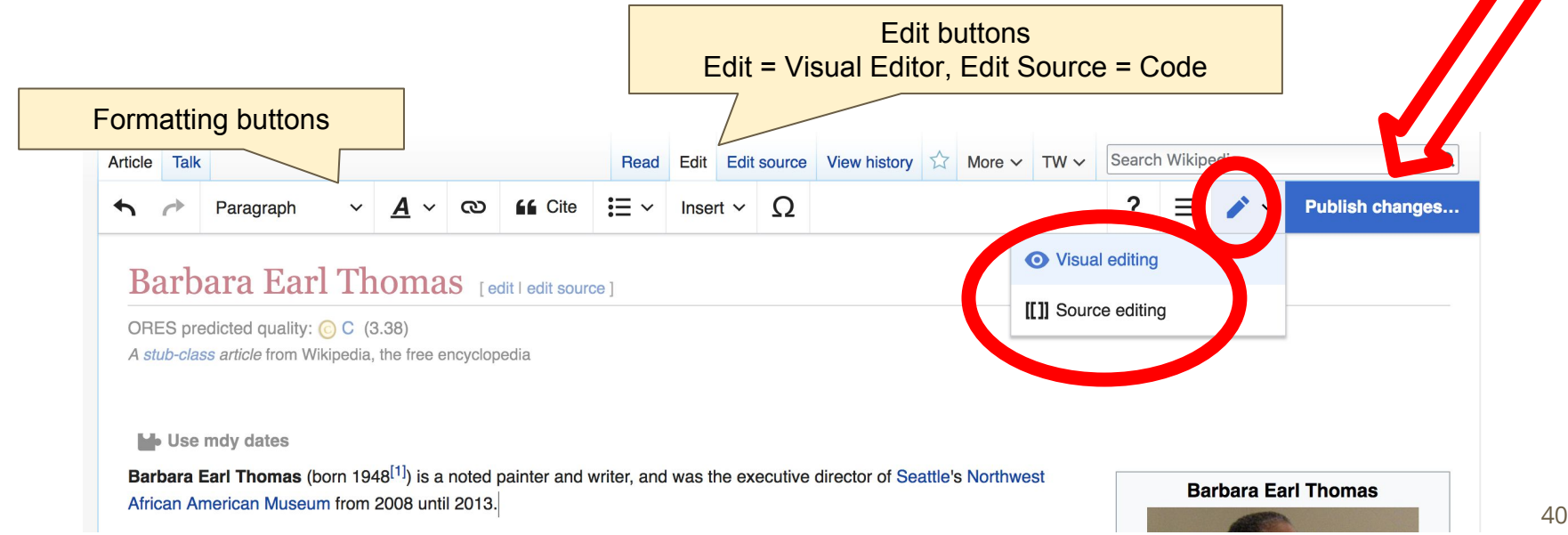

## **Cite your sources**

### **1. Place cursor in desired location, select 'Cite' 2. Follow prompts**

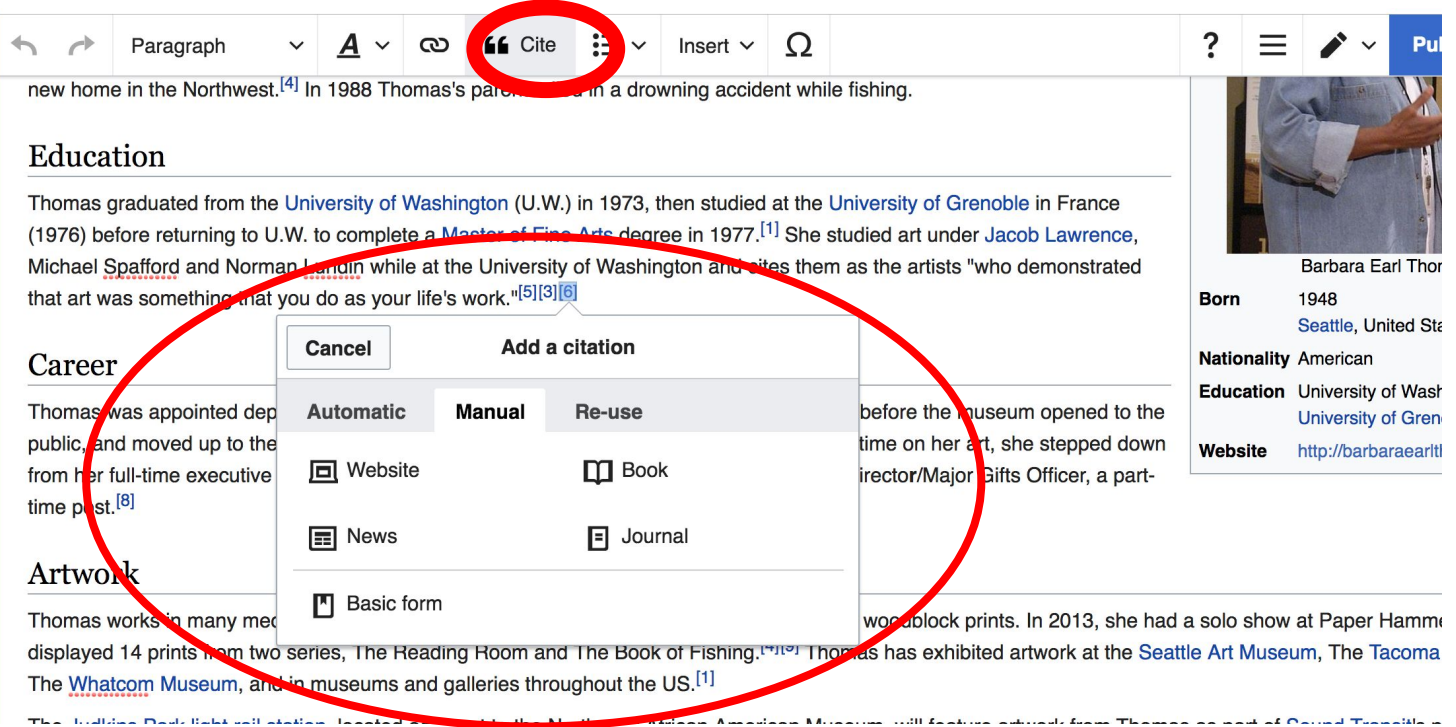

# **Adding Sections**

#### **Artwork**

Thomas works in many mediums, including egg tempera painting, cut paper, and linocut and woodblock prints. In 2013, she had a solo show at Paper Hammer where she displayed 14 prints from two series, The Reading Room and The Book of Fishing.<sup>[4][8]</sup> Thomas has exhibited artwork at the Seattle Art Museum, The Tacoma Art Museum, The Whatcom Museum, and in museums and galleries throughout the US.<sup>[1]</sup>

The Judkins Park light rail station, located adjacent to the Northwest African American Museum, will feature artwork from Thomas as part of Sound Transit's public art program.<sup>[9]</sup>

#### **Books**

Storm Watch: The Art of Barbara Earl Thomas (published 1998 by University Washington Press)<sup>[2]</sup>

# **Adding Sections**

### **1. Place cursor 2. Select 'Paragraph' 3. Select 'Heading'**

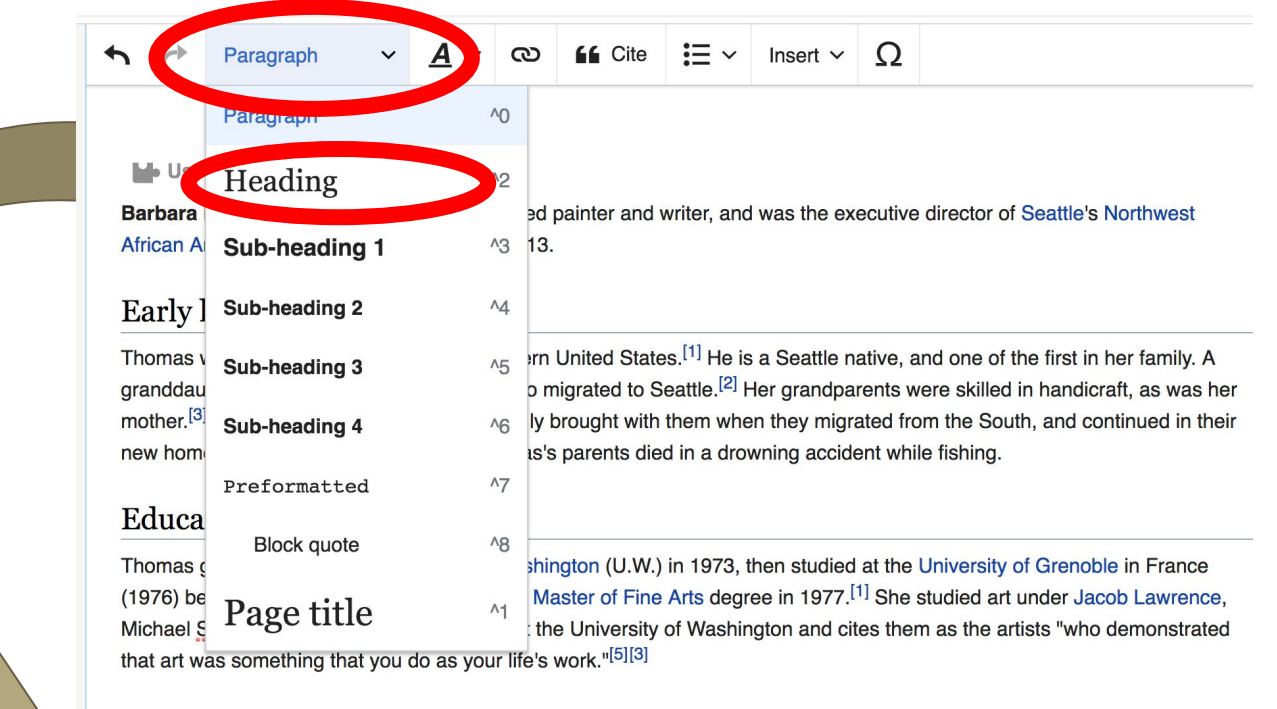

# **Create links between articles**

### **1. Select text 2. Select link icon 3. Select article and 'Done'**

 $\mathsf{G}$  Cite  $\mathsf{H} = \mathsf{H} \times \mathsf{H}$  Insert  $\mathsf{H} \times \mathsf{H}$ ඟ Paragraph Lanly me

Thomas was born 1948, outside of the southern United States.<sup>[1]</sup> He is a Seattle native, and one of the first in her family. A granddaughter of southern sharecroppers who migrated to Seattle.<sup>[2]</sup> Her grandparents were skilled in handicraft, as was her mother.<sup>[3]</sup> Fishing is a tradition Thomas's family brought with them when they migrated from the South, and continued in their new home in the Newlands <sup>[4]</sup> In 1988 Thomas's parents died in a drowning accident while fishing.

#### Education

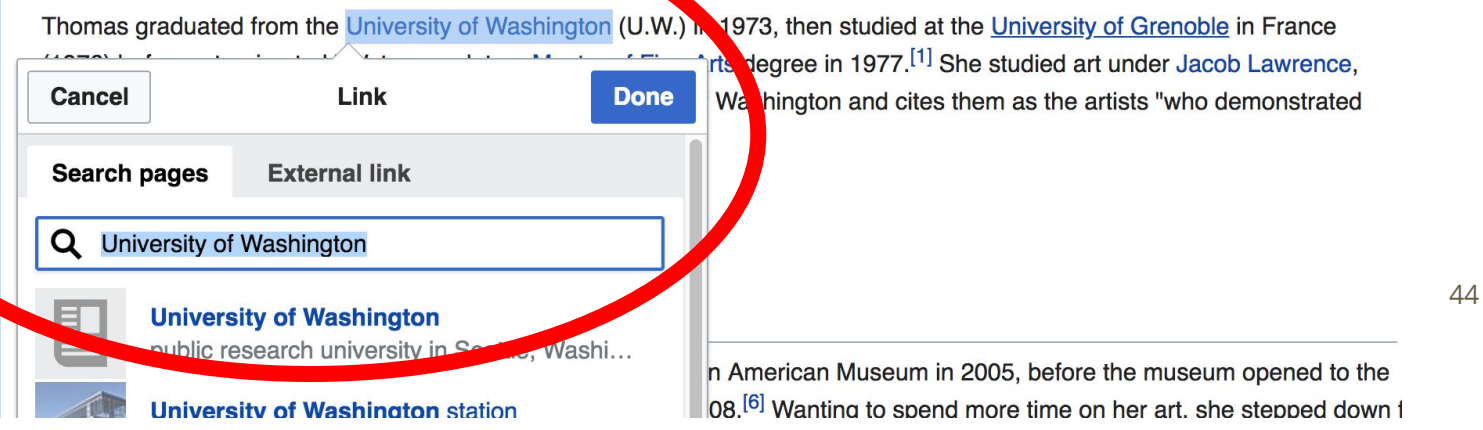

## **Adding Photos with Wikimedia Commons**

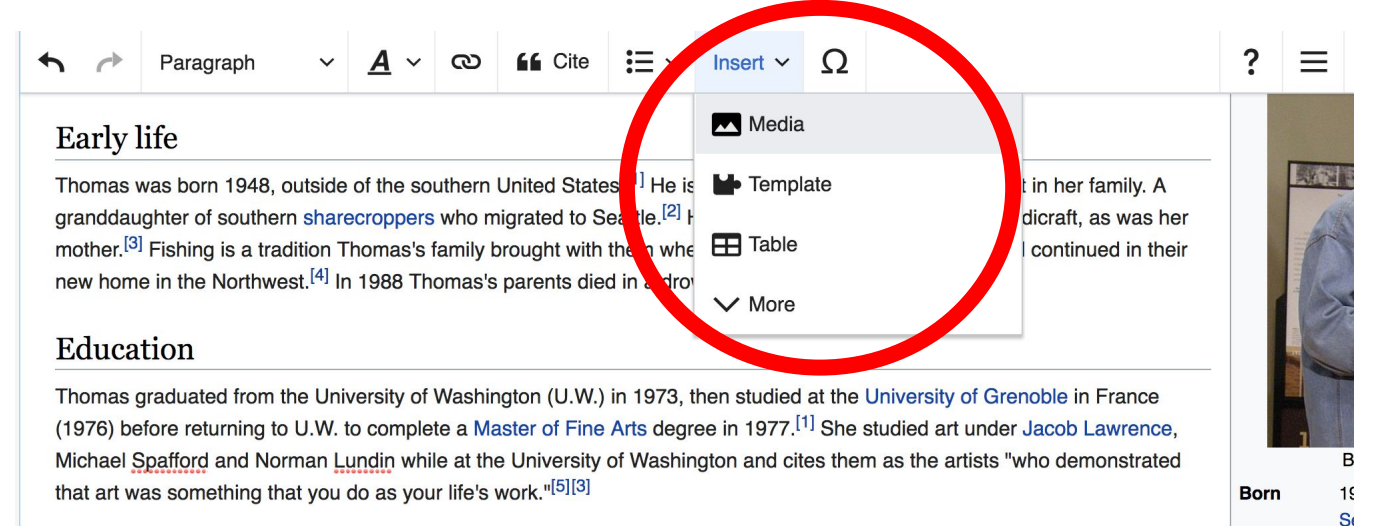

**1. Place cursor 2. Select: 'Insert' + Media' 3. Enter search term 4. Select photo + 'Use this image'**

## **Adding Images with Wikimedia Commons**

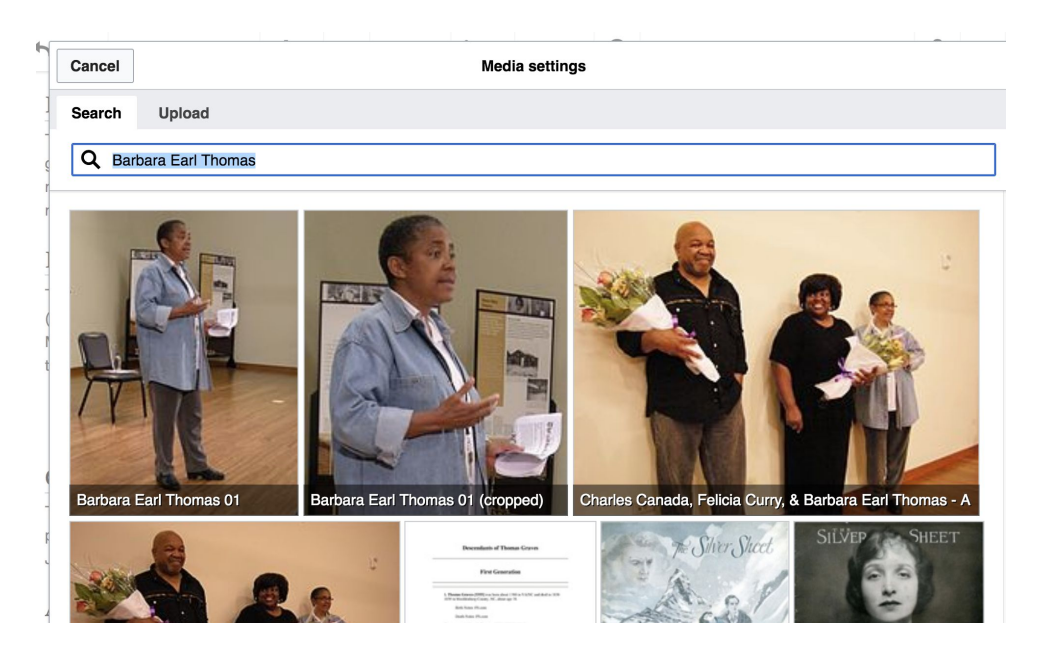

**Search for image and insert. All images at commons.wikimedia.org**

# **Don't forget to 'Publish Changes'**

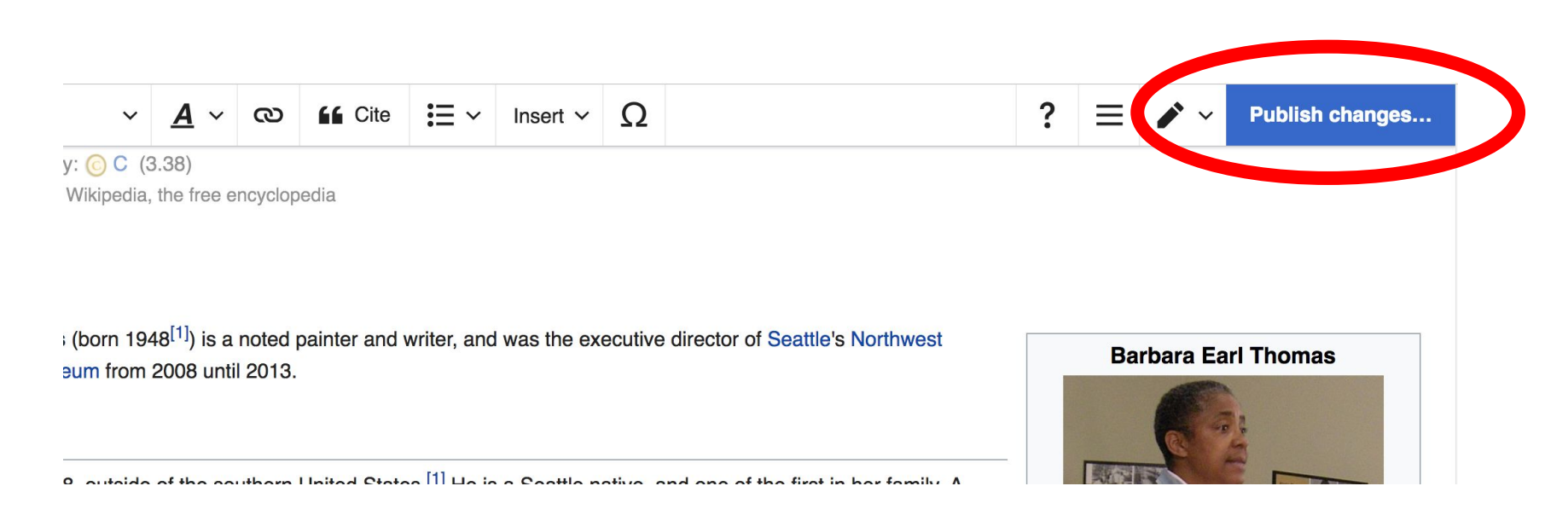

## **Explore linked articles**

- **● Search linked articles for relevant information**
- **● 'Copy and Paste' is acceptable between WP articles as long as content is relevant**
	- **● Also a good way to find new sources**

# **Creating New Articles**

**Photo: University of Maryland iSchool Disability Justice Editing Workshop**

**Source: Wikimedia Commons**

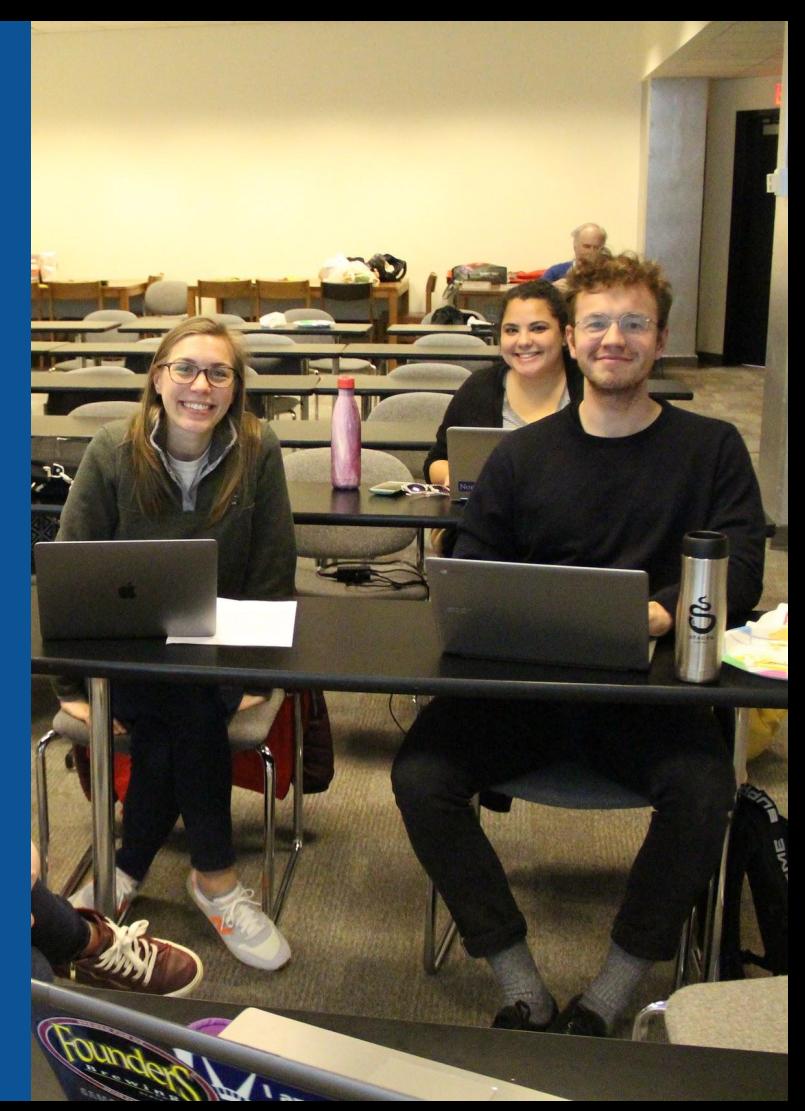

**Create A New Article: Three Ways to Get Started**

**● Use your Sandbox for practice ● Start a 'Draft' ● Start a Mainspace article**

# **Use your Sandbox**

- **1. Select Sandbox**
- **2. Select Edit or Edit Source**
- **3. Create article or section**
	- **4. Create 'Draft' article**

## **5. Copy/Paste Sandbox content into the draft article**

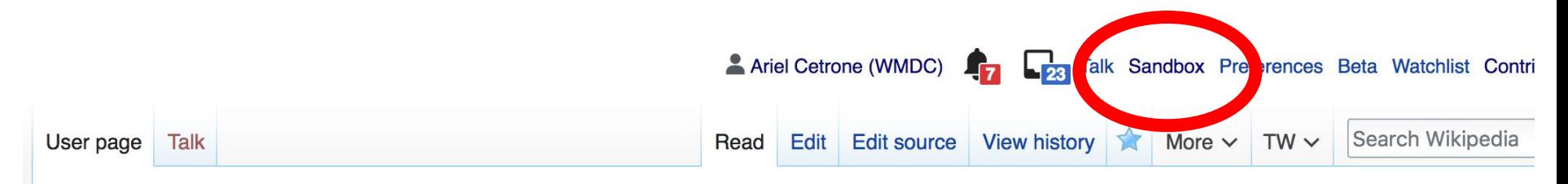

### User:Ariel Cetrone (WMDC)/sandbox

From Wikipedia, the free encyclopedia < User:Ariel Cetrone (WMDC)

# **Start a Draft Article**

**1. Use the Article Wizard (Wikipedia: Article Wizard) or enter 'Draft: Article Title' into the WP search bar and select red link to start 2. Start the article 3. Publish in draft form** 

> Wikipedia Article Wizard Welcome

> > Thank you for your interest in contributing to Wikipedia!

Before starting the process of creating an article, you can get the hang of things by first editing in your sandbox. It's a great way to practice your editing skills without affecting live articles.

If you need some help along the way, check out our editing guide.

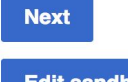

**Edit sandbox** 

# **Start a Wikipedia Mainspace Article**

- **1. Enter 'Article Title' into the WP search bar to confirm that it doesn't already exist**
	- **2. Select red link to start**
		- **3. Start the article**
	- **4. Review to ensure the article is ready to publish (quality sources, link to other articles, etc.)**

**5. Publish**

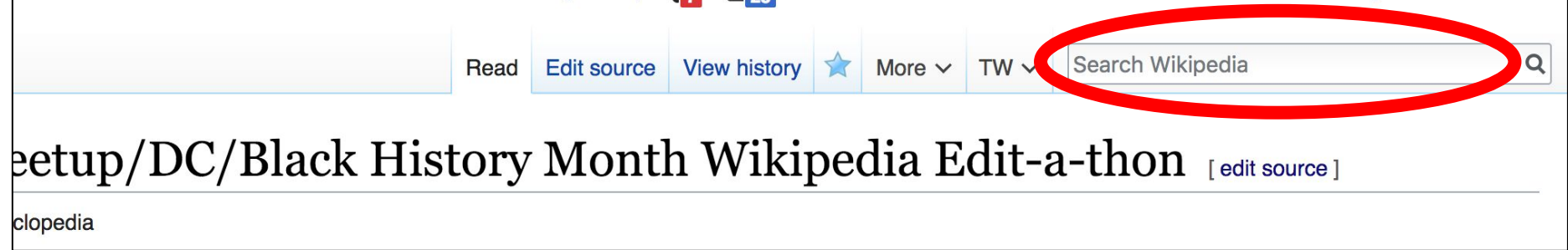

# **Tips/Other Ways to Edit**

**Photo: National Rivers and Trails Wikipedia Editing Workshop Bureau of Land Management**

**Source: Wikimedia Commons**

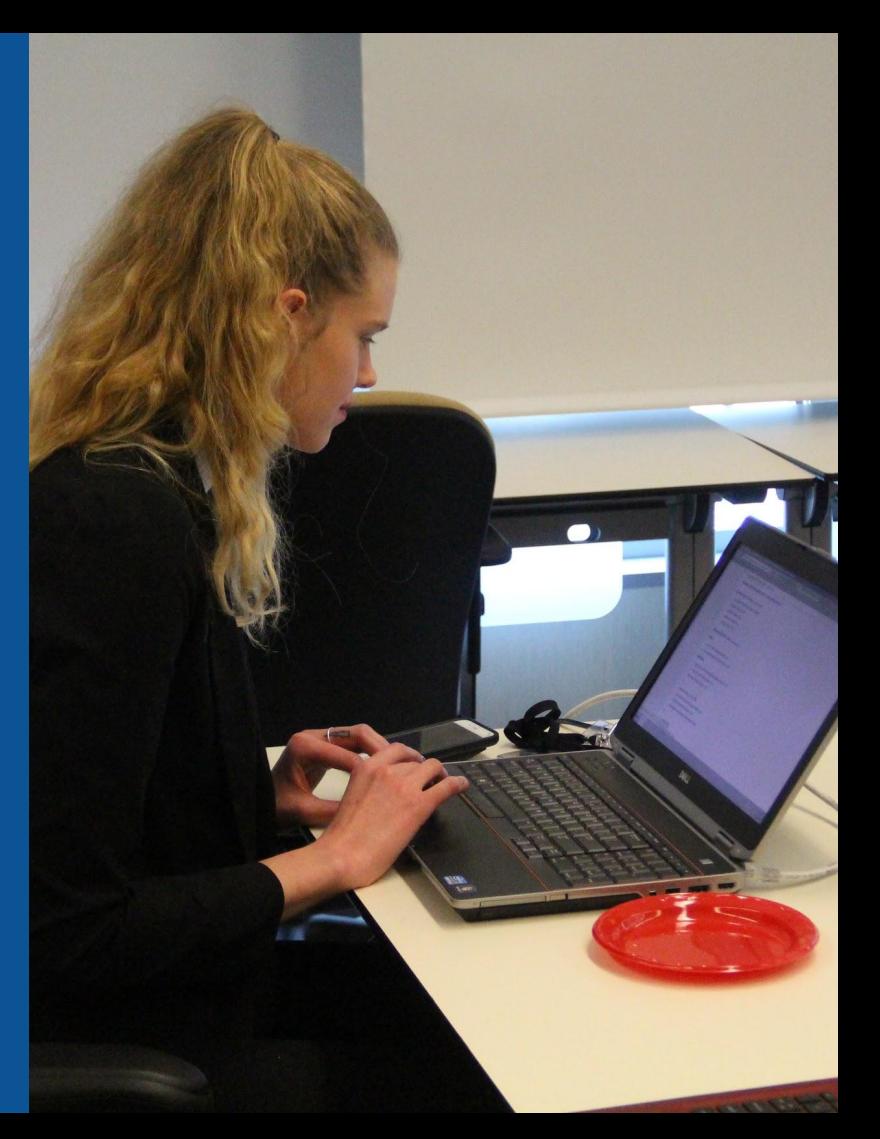

## **Adding Categories**

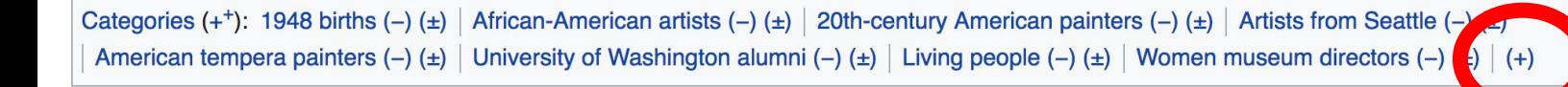

- **1. Select +**
- **2. Type the category name into the field, i.e. African-American artists. Only existing categories will appear in the list of options. You may create new categories.**
- **3. Select 'Apply Changes'**

portal

## **Redirects**

- **1. Identify target article- 'Delilah Pierce'**
- **2. Create a new article. Name it the alias. 'Delilah Williams Pierce'**
- **3. To Redirect, select icon w/ three lines. 4. Select Page settings.**

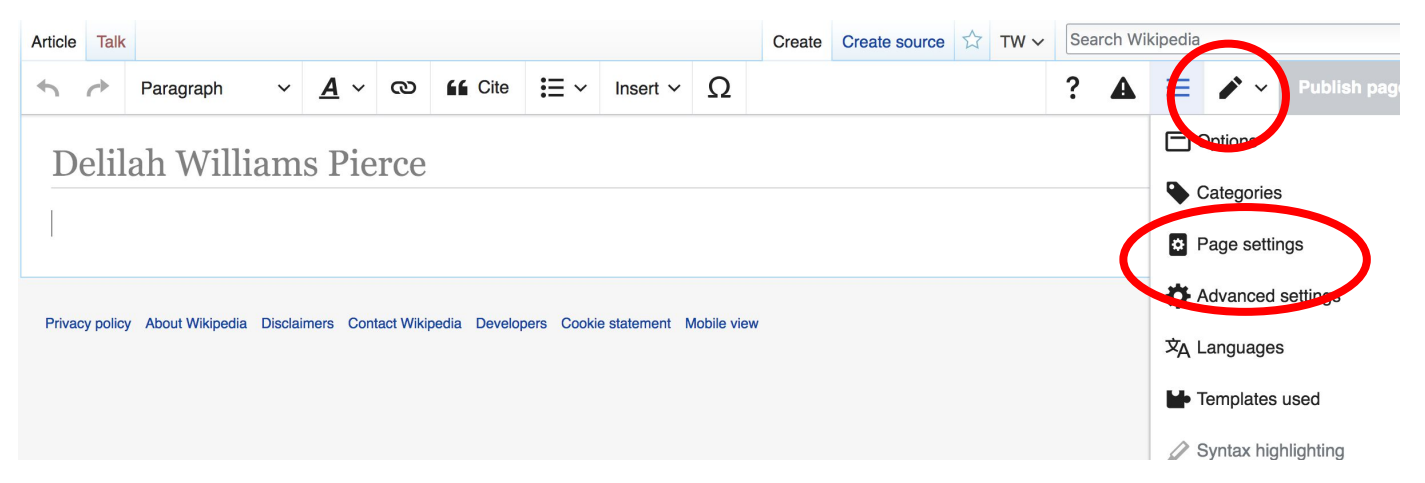

## **Redirects cont.**

#### **4. Select 'Redirect page to' 5. Enter name of the target article (Ex. Julius Wilson Hobson ) 3. Select Apply changes 4. Select 'Apply changes**

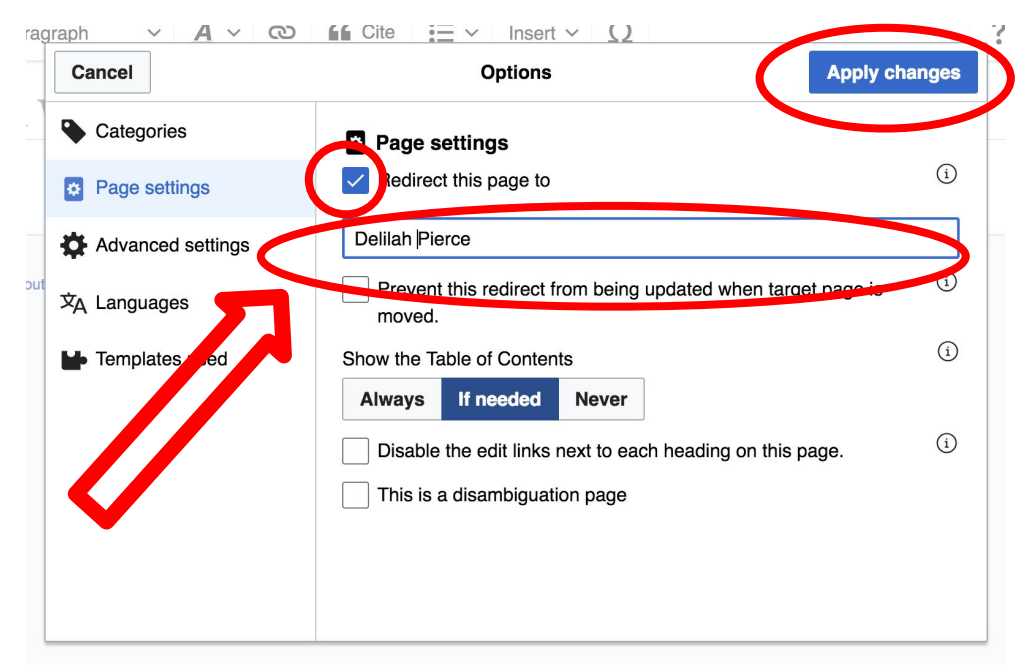

# **Uploading Photos to Wikicommons**

**Photo: Sumner School Archive Editing Workshop**

**Source: Wikimedia Commons**

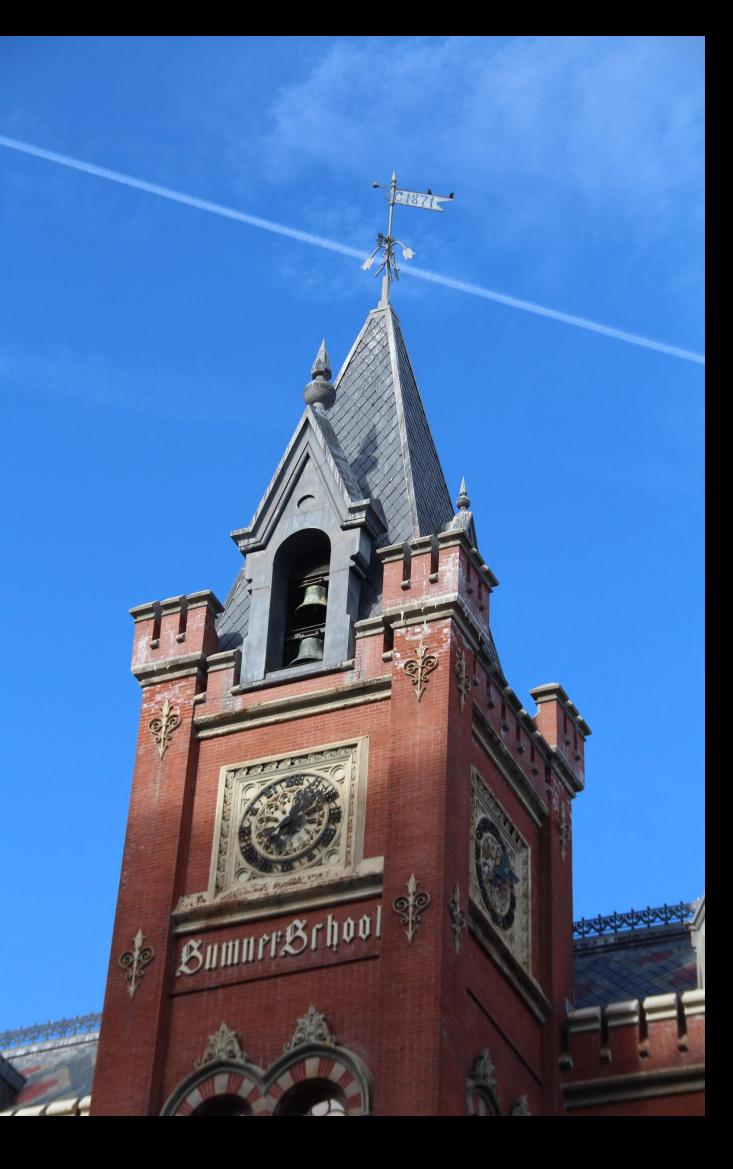

### **Adding Photos 1. Go to commons.wikimedia.org 2. Select Upload**

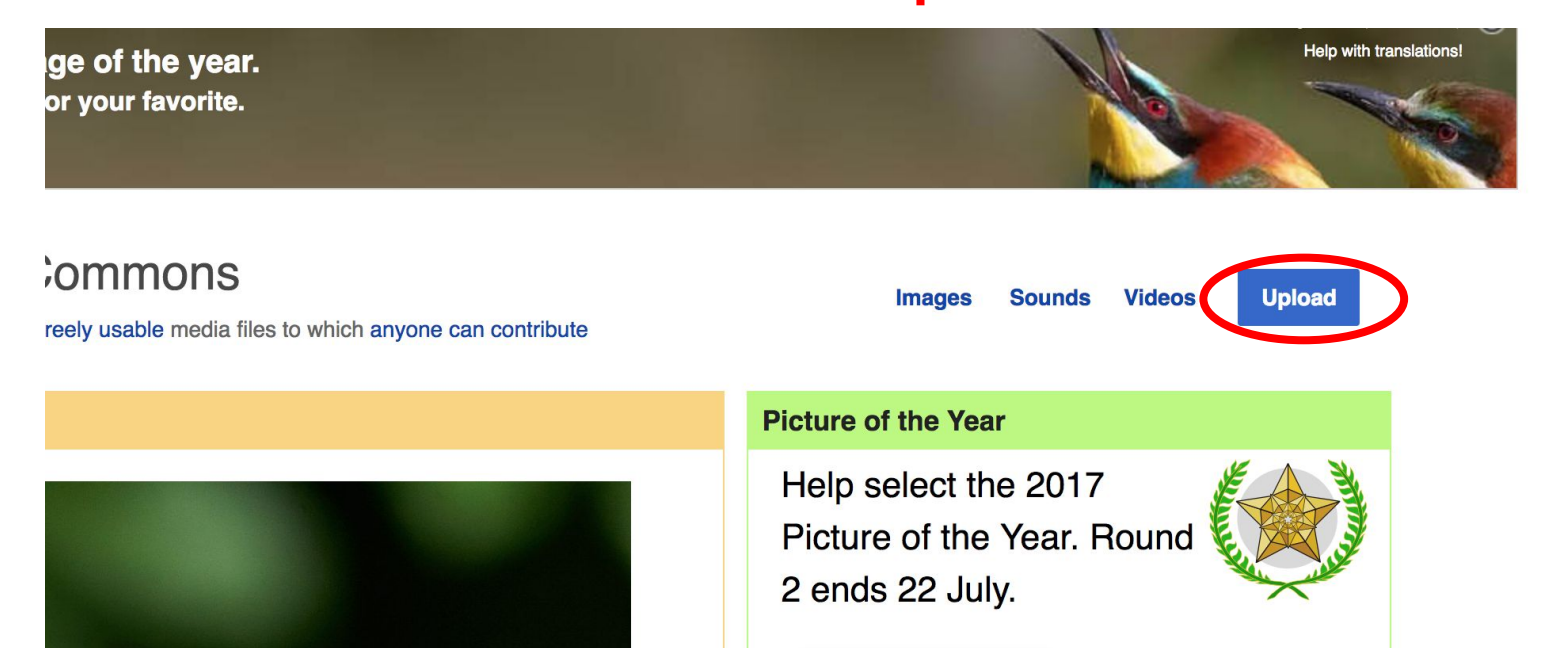

## **Adding Photos**

#### **3. Select media files to share**

Special page **Upload Wizard** Leave feedback · Alternative upload methods · Back to the old form  $\bullet$ Please visit Commons: Help desk if you need to ask questions about uploading files. **Upload** Release rights Describe Learn **Select media files to share** 

**Back** 

## **Adding Photos 4. Address copyright**

#### **Upload Wizard**

Leave feedback · Alternative upload methods · Back to the old form Please visit Commons: Help desk if you need to ask questions about uploading files. Use Learn Upload **Release rights** Describe This site requires you to provide copyright information for this work, to make sure everyone can legally reuse it. **O** This file is my own work. I, Ariel Cetrone (WMDC) the copyright holder of this work, irrevocably grant anyone the right to use this work under the Creative Commons Attribution ShareAlike 4.0 license (legal code). (Anyone may use, share or remix this work, as long as they credit me and share any derivative work under this license.) Use a different license

◯ This file is not my own work.

**Back** 

## **Adding Photos**

#### **4. Name and caption your photo, add category**

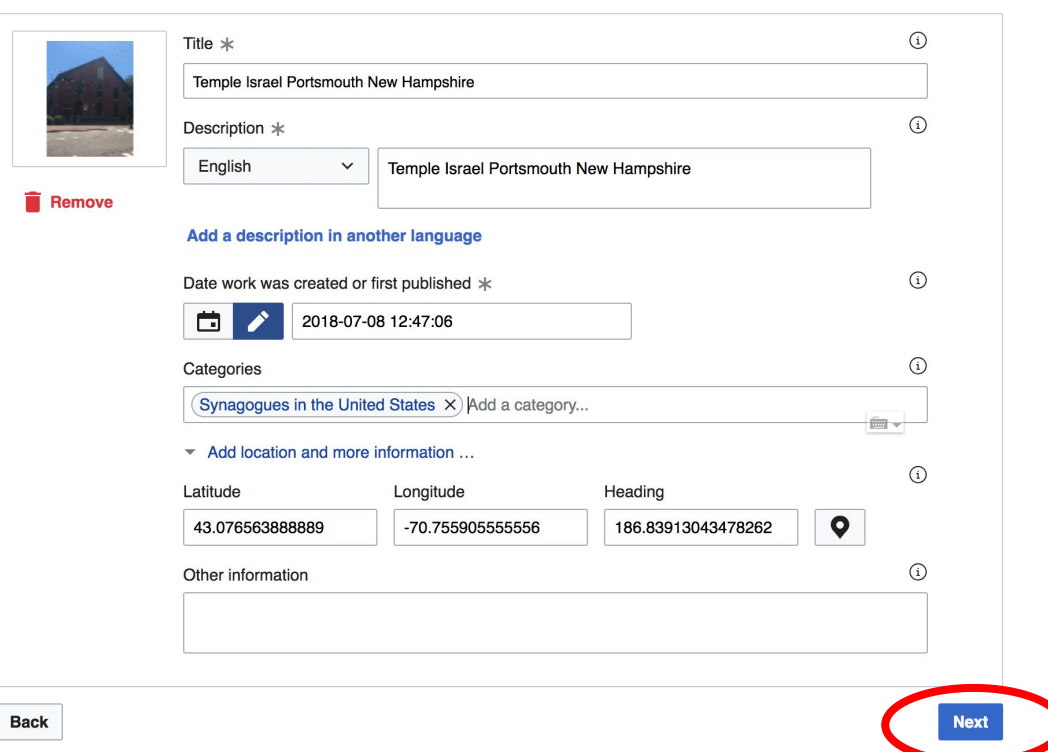